# ČESKÁ ZEMĚDĚLSKÁ UNIVERZITA V PRAZE FAKULTA ŽIVOTNÍHO PROSTŘEDÍ KATEDRA PROSTOROVÝCH VĚD

# KARTOGRAFICKY KOREKTNÍ ZPRACOVÁNÍ TURISTICKÝCH TRAS V GIS BAKALÁŘSKÁ PRÁCE

Vypracoval: Ondřej Opočenský

Vedoucí práce: Mgr. Jakub Jaroš

## ČESKÁ ZEMĚDĚLSKÁ UNIVERZITA V PRAZE

Fakulta životního prostředí

# ZADÁNÍ BAKALÁŘSKÉ PRÁCE

Ondřej Opočenský

Krajinářství Územní technická a správní služba

Název práce

Kartograficky korektní zpracování turistických tras v GIS.

Název anglicky

A cartographically correct method of tourist routes processing in GIS.

#### Cíle práce

Řešitel navrhne postup, jak zpracovávat prostorová data popisující průběh turistických tras. Důraz přitom bude kladen především na respektování kartografických pravidel a standardů. Představené řešení bude maximálně automatizováno a podíl nezbytné ruční práce bude snížen na minimum. Postup bude realizován v prostředí softwaru ArcGIS.

#### Metodika

V teoretické části bakalářské práce budou shrnuta kartografická pravidla a standardy týkající se zpracování liniových znaků. Pro získání uceleného přehledu v této oblasti kartografie se autor seznámí s dostupnými zdroji v tištěné i elektronické podobě. Na tuto část naváže přehled existujících turistických map, prezentujících různé způsoby zpracování turistických tras. Na základě analýzy kladů a záporů jednotlivých postupů bude navržen optimální způsob znázornění tras, k němuž bude autor v praktické části směřovat. Součástí teoretické části bude též krátké představení softwaru ArcGIS. Pozornost bude věnována zejména možnostem, které tento program nabízí pro tvorbu liniových znaků.

Praktická část představí (semi)automatizované zpracování dat popisujících turistické trasy. Navržený postup bude podrobně rozebrán a bude diskutován s jinými možnými způsoby řešení. Otestování bude provedeno na vzorku dat znázorňujícím turisticky oblíbenou oblast Prachovských skal. Součástí práce bude funkční model sestavený v aplikaci Model Builder.

Oficiální dokument \* Česká zemědělská univerzita v Praze \* Kamýcká 129, 165 00 Praha - Suchdol

#### Doporučený rozsah práce

40 stran

#### Klíčová slova

GIS, turistická trasa, automatizace, Model Builder, kartografie, liniový znak

#### Doporučené zdroje informací

Čapek, R., Mikšovský, M. a Mucha, L. Geografická kartografie. 1. vyd. Praha: Státní pedagogické nakladatelství, 1992, 373 s. ISBN 8004251536.

Esri, ©2020: Buffer (online) [cit. 2020.12.20], dostupné

z https://desktop.arcgis.com/en/arcmap/latest/tools/analysis-toolbox/buffer.htm. Kaplan, V., Keprtová, K., Konečný, M., Stachoň, Z., Tajovská, K., 2005: KARTOGRAFIE A GEOINFORMATIKA -Multimediální učebnice (online) [cit. 2021.01.04], dostupné

z https://ucebnice.geogr.muni.cz/kartografie/

Miklín, Jan - Dušek, Radek - Krtička, Luděk - Kaláb, Oto (2018). Tvorba map. Ostrava: Ostravská univerzita. ISBN 978-80-7599-017-4, 302 stran.

Šimbera, J., 2018: Souřadnicové systémy (online) [cit. 2021.02.01], dostupné z <https://www.natur.cuni.cz/geografie/geoinformatika-kartografie/ke-stazeni/projekty/modernigeoinformacni-metody-ve-vyuce-gis-kartografie-a-dpz/souradnicove-

systemy/?fbclid=IwAR2pj9HOam25QZY9fVU7YzjOW3c5HYa2ioOGrjQ7DXwlczGly2oXUIfxR0o>. Voženílek, V., Kaňok, J., Bláha, J., D., Dubešová, Z., Hudeček, T., Kozáková, M., Němcová, Z., 2011: Metody tematické kartografie. Univerzita Palackého v Olomouci, Olomouc, 2013 s.

#### Předběžný termín obhajoby 2020/21 LS - FŽP

#### Vedoucí práce

Mgr. Jakub Jaroš

#### Garantující pracoviště

Katedra prostorových věd

Elektronicky schváleno dne 12. 3. 2021

doc. Ing. Petra Šímová, Ph.D. Vedoucí katedry

Elektronicky schváleno dne 15. 3. 2021 prof. RNDr. Vladimír Bejček, CSc. Děkan

V Praze dne 29.03.2021

Oficiální dokument \* Česká zemědělská univerzita v Praze \* Kamýcká 129, 165 00 Praha - Suchdol

#### **Prohlášení**

Prohlašuji, že jsem bakalářskou práci na téma: Kartograficky korektní zpracování turistických tras v GIS vypracoval samostatně a citoval jsem všechny informační zdroje, které jsem v práci použil a které jsem rovněž uvedl na konci práce v seznamu použitých informačních zdrojů.

Jsem si vědom, že na moji bakalářskou práci se plně vztahuje zákon č. 121/2000 Sb., o právu autorském, o právech souvisejících s právem autorským a o změně některých zákonů, ve znění pozdějších předpisů, především ustanovení § 35 odst. 3 tohoto zákona, tj. o užití tohoto díla.

Jsem si vědom, že odevzdáním bakalářské práce souhlasím s jejím zveřejněním podle zákona č. 111/1998 Sb., o vysokých školách a o změně a doplnění dalších zákonů, ve znění pozdějších předpisů, a to i bez ohledu na výsledek její obhajoby.

Svým podpisem rovněž prohlašuji, že elektronická verze práce je totožná s verzi tištěnou a že s údaji uvedenými v práci bylo nakládáno v souvislosti s GDPR.

V ……………….. dne ………………..

…………………………

(podpis autora)

#### **Poděkování**

Rád bych poděkoval svému vedoucímu Mgr. Jakubovi Jarošovi za rady a cenné poznámky, které napomohly při vytváření bakalářské práce. Současně patří poděkování společnosti CEDA Maps a.s., která poskytla vzorek mapových dat. Závěrem bych rád poděkoval své přítelkyni Janě Čápové, za její pomoc a podporu během studia.

V ……………….. dne ………………..

……………………………

(podpis autora)

## Abstrakt

Čtenář bude v teoretické části seznámen se softwarem ArcMap a nástroji využitými v rámci tvorby modelu. Pro získání uceleného přehledu, budou také shrnuta kartografická pravidla a standardy. Jelikož je výsledek modelu ve formě barevných linií, jsou v práci také zahrnuty samostatné kapitoly pojednávající o liniových znacích a barevných modelech. V neposlední řadě bude představena analýza českých a zahraničních map, která napomohla stanovit důležité faktory při vytváření algoritmu.

Hlavním cílem této bakalářské práce bylo vytvoření a představení funkčního algoritmu, který zefektivní proces zpracování dat popisujících liniové trasy. Zároveň je obsažen popis vytváření a návod, jak s modelem pracovat z uživatelského hlediska. Na základě funkcí modelu byly navrženy další možné způsoby využití v jiných oblastech.

**Klíčová slova:** GIS, turistická trasa, automatizace, ModelBuilder, kartografie, liniový znak

### Abstract

In theoretical part, reader will be acquainted with overall software ArcMap and its tools used for the creation of the model. To obtain a comprehensive overview, cartographic rules and standards will be also summarized. Because the result of the model is in the form of colored lines, separate chapters dealing with line characters and color models are also included in the thesis. Finally, an analysis of Czech and foreign maps will be presented, which helped to determine important factors in creation of the algorithm.

The main goal of this bachelor thesis was to create and introduce functional algorithm, which will help to improve data processing describing linear routes. At the same time, there is a description of the creation and instructions on how to work with the model from the user's point of view. Based on the functions of the model, other possible uses in other areas have been proposed.

**Keywords:** GIS, hiking trail, automation, ModelBuilder, cartography, line symbol

# Obsah

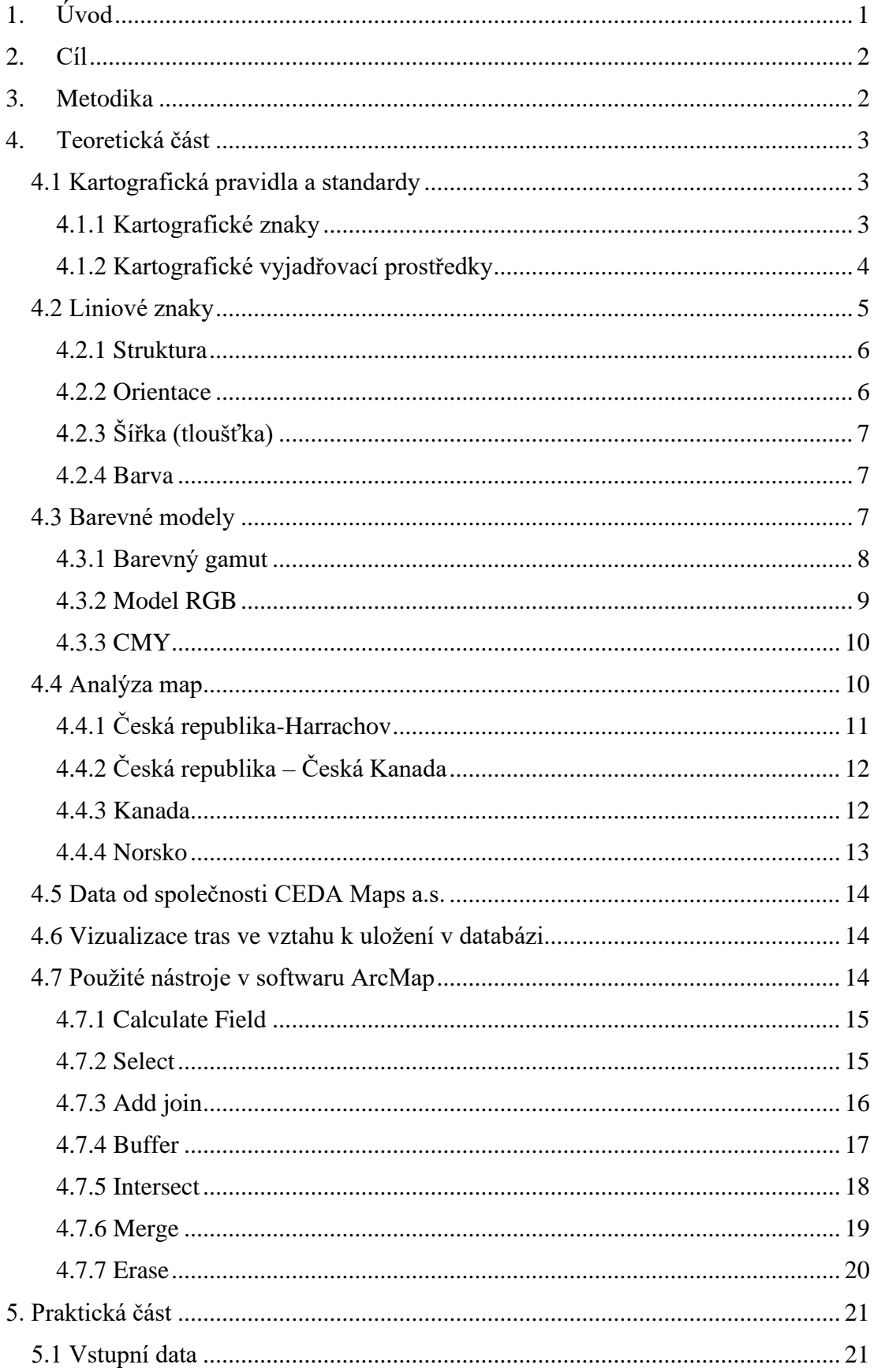

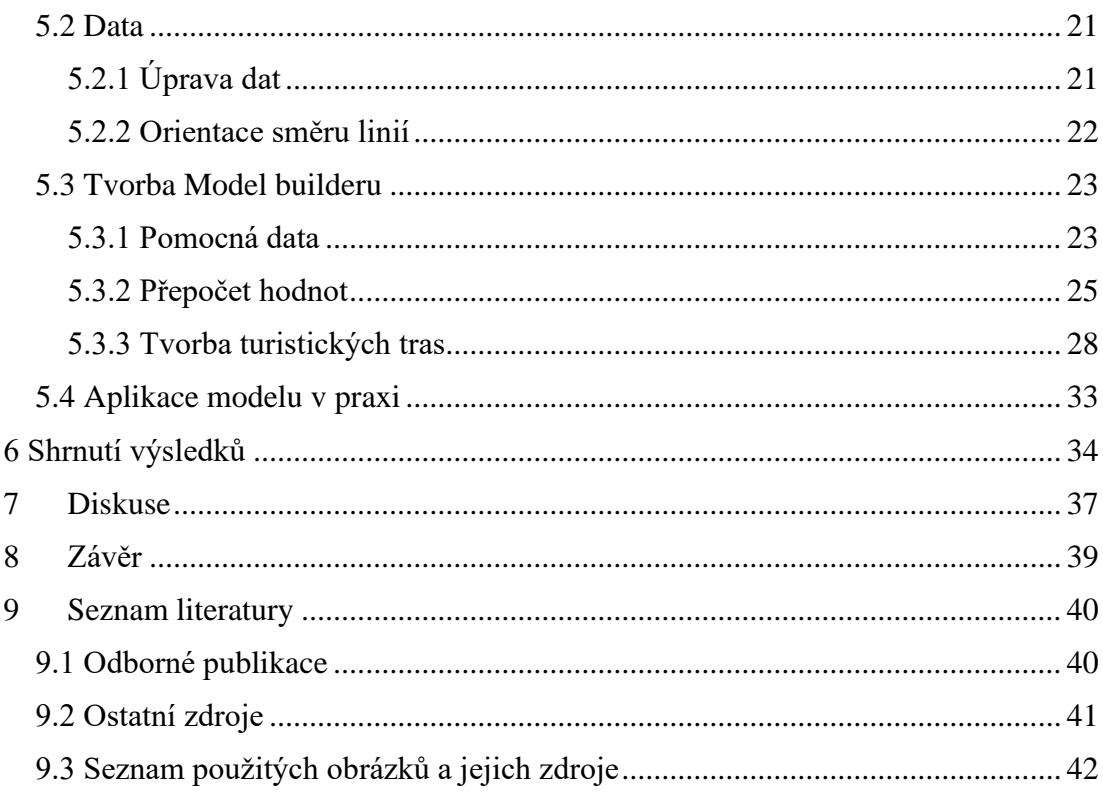

## <span id="page-9-0"></span>1. Úvod

Je všeobecně známo, že v České republice je turistika vyhledávanou aktivitou, tudíž se nelze divit, že historie této zájmové činnosti sahá až do 19. století. K turistice neodmyslitelně patří smysl pro orientaci, kterému napomáhají turistické mapové výstupy. Důležitým obdobím pro vývoj turistických map, lze považovat válečné a poválečné období 2. světové války, kdy vojenské mapy byly doplňovány o turistické prvky, a následně překreslovány. Nutno zmínit, že vojenské mapy byly ve většině případů tajnými dokumenty, a jejich zpřístupnění nastalo až v pozdějších letech. (Šmejkalová, 2007)

V současnosti využívají kartografové digitálních metod, které jim umožňují mapové výstupy například zpřehlednit a duplikovat. Běžní uživatelé i kartografové, mohou využít software k zpracování mapových výstupů, jako například programy ArcGIS, OCAD či GeoMedia. Tvůrci turistických map tak mohou pohodlně využívat nástrojů a funkcí, obsažených ve výše zmíněných softwarových aplikacích. Ovšem z pohledu času, se v praxi vyskytuje problém u zpracování liniových tras. Manuální vytváření turistických cest může pro tvůrce map znamenat prodlevu. V současné době není běžným uživatelům volně přístupná metoda, která by zautomatizovala celý proces tvorby liniových tras. Metody, které by znamenaly řešení existují, ale většina společností vlastnící toto řešení si své know-how drží pod pokličkou.

## <span id="page-10-0"></span>2. Cíl

Cílem bakalářské práce je vytvoření a představení funkčního algoritmu, který zefektivní proces zpracování dat popisujících liniové trasy. Zároveň budou popsány náležitosti, které korespondují s praktickou části.

#### <span id="page-10-1"></span>3. Metodika

V teoretické části bakalářské práce budou shrnuta kartografická pravidla a standardy týkající se zpracování liniových znaků. Pro přehled bude obsažena samostatná kapitola liniových znaků, na kterou budou navazovat barevné modely tvořící důležitý prvek pro praktickou část. Současně bude vyhotovena analýza již existujících turistických map, prezentujících různé způsoby zpracování turistických tras. Na základě analýzy kladů a záporů jednotlivých mapových výstupů, bude navržen optimální způsob znázornění tras. Současně budou představena data poskytnutá společností CEDA Maps a.s. a jejich způsob uložení, díky kterému byla možnost model zkompletovat. Následující kapitola bude mít za úkol seznámit čtenáře se současnou problematikou vizualizace turistických tras. V neposlední řadě bude též krátké představení softwaru ArcGIS. Pozornost bude věnována zejména nástrojům, které jsou využité v praktické části.

Praktická část představí (semi)automatizované zpracování dat popisujících turistické trasy. Navržený postup bude podrobně rozebrán, zároveň bude také představen návod pro budoucí uživatele. Průběžné testování bude prováděno na vzorku dat znázorňujícím turisticky oblíbenou oblast Prachovských skal. Součástí práce bude funkční model sestavený v aplikaci ModelBuilder.

## <span id="page-11-0"></span>4. Teoretická část

#### <span id="page-11-1"></span>4.1 Kartografická pravidla a standardy

Kartografie je definována jako vědní obor a technická disciplína zabývající se zkoumáním, odbornou terminologií, tvorbou, analýzou a zpracováním kartografických děl (Tyrner a Štěpánková, 1999). Pro kartografii v praxi, je velmi důležité dodržovat základní stanovená pravidla a standardy, které vycházejí z osvědčených technik a postupů. Tématika kartografie a kartografických děl je velmi obsáhlá, avšak aby při zpracování této práce bylo dosaženo kartografické korektnosti, jenž je předeslána v samotném názvu práce, je klíčové čtenáře seznámit s vybranými pravidly a standardy. Ty z nich, které se přímo dotýkají znázorňování turistických tras na mapách, jsou podrobněji představeny v následující kapitole.

#### <span id="page-11-2"></span>4.1.1 Kartografické znaky

Lze definovat jako libovolný grafický prostředek, který je schopen být nositelem významu. Kartografické znaky mohou mít více forem vyjádření a dělí se na bodové, liniové a plošné. Jak lze vidět na obrázku 1 a 2, vyjádření může být ve formě tvaru, orientace, barvy, struktury nebo například tloušťky. (Čerba, 2004; Friedmannová, 2014)

| FORMA VYJÁDŘENÍ        |                                        | K<br>N       | ×                       |  |
|------------------------|----------------------------------------|--------------|-------------------------|--|
|                        | bodové                                 | liniové      | plošné                  |  |
| tvar                   | $0\Delta +$<br>$\pm$                   |              |                         |  |
| orientace              | $\triangle \nabla \triangle \triangle$ |              |                         |  |
| barva                  | 0000                                   |              |                         |  |
| struktura<br>(textura) | $\triangle \#$<br>$\Box$               | (11111)<br>ŧ | 555555<br><b>ESSSS5</b> |  |

*Obrázek 1 - Vyjadřovací formy (Plánka, 2006)*

| způsob vyjádření<br>Přímý                 |        |                   | způsob vyjádření<br>Neprimy |                                |                |                                                                         |        |  |
|-------------------------------------------|--------|-------------------|-----------------------------|--------------------------------|----------------|-------------------------------------------------------------------------|--------|--|
|                                           | ZNAKY  |                   |                             | Množetví                       | ZNAKY          |                                                                         |        |  |
| Whether<br>Iv jednotkidch<br>zjīš fovanii | bodová | liniové           | plošné                      | (v jednotkdch<br>z jiš fovdnil | bodové         | línlové                                                                 | plošné |  |
| 8                                         | ٠      |                   | Ø                           | $0 - 10$                       | O              |                                                                         |        |  |
| 15                                        | ⊕      | ----------------- | ∞                           | $11 - 50$                      | $\circledcirc$ | $\overline{\Phi}$ $\overline{\Phi}$ $\overline{\Phi}$ $\overline{\Phi}$ |        |  |
| 72                                        | ⊪      | 11111111111111111 |                             | $51 - 100$                     | o              | ----------------                                                        |        |  |

*Obrázek 2 - Přímý a nepřímý způsob vyjadřování (Plánka, 2006)*

#### <span id="page-12-0"></span>4.1.2 Kartografické vyjadřovací prostředky

Kartografické vyjadřovací prostředky určují způsob, jakými jsou graficky reprezentována prostorová data. Mezi vyjadřovací prostředky v kartografii můžeme řadit například mapové značky, diagramy, barvy a popisy prvků. (Krtička, 2007; Richter, 2013)

Mezi důležité kartografické vyjadřovací prostředky patří mapové značky, kterými se snažíme vyjádřit danou skutečnost nebo jev. Mapové značky tvoří podmnožinu všech kartografických znaků, díky tomu se dělí do třech skupin. Do první skupiny spadají značky bodové, které jsou na turistických mapách využívány například v podobě symbolů pro stavby, rozcestníky, skály, jeskyně atd. Druhá skupina jsou plošné značky, vyjadřující strukturu popisovaného území, tyto značky se často používají například pro vodní plochy, les, písek apod. Poslední skupinu tvoří liniové značky, které se většinou vyskytují v podobě komunikací, cest či vodního toku. Pro představu, jsou v obrázku 3 uvedeny příklady jednotlivých používaných značek turistické mapy. (Krtička, 2007)

|                                           | ZNAČKY               |                                    |
|-------------------------------------------|----------------------|------------------------------------|
| LINIOVÉ                                   | <b>BODOVÉ</b>        | PLOŠNÉ                             |
| <b>Hlavní silnice</b><br>Vedlejší silnice | Kaple<br><b>Hrad</b> | Vodní plocha<br>Les s průseky<br>∼ |
|                                           |                      |                                    |

*Obrázek 3 - Turistické značky (Tipykamnavylet, ©2017)*

#### <span id="page-13-0"></span>4.2 Liniové znaky

Kapitola liniových znaků byla zpracována, jelikož navrhovaný a následně zrealizovaný algoritmus vytváří liniové znaky reprezentující turistické trasy. Z tohoto důvodu je zásadní porozumět základům výše uvedeného znaku, čemuž nám napomůže tato kapitola.

Liniový znak používaný u objektů, které mají šířkový rozměr oproti délkovému zanedbatelný, se nazývá identifikační. To jsou například již zmiňované turistické trasy, pozemní komunikace nebo vodní toky. Tento typ liniových znaků je pro tuto práci klíčový. (Miklín a kol., 2018; Voženílek a kol., 2011)

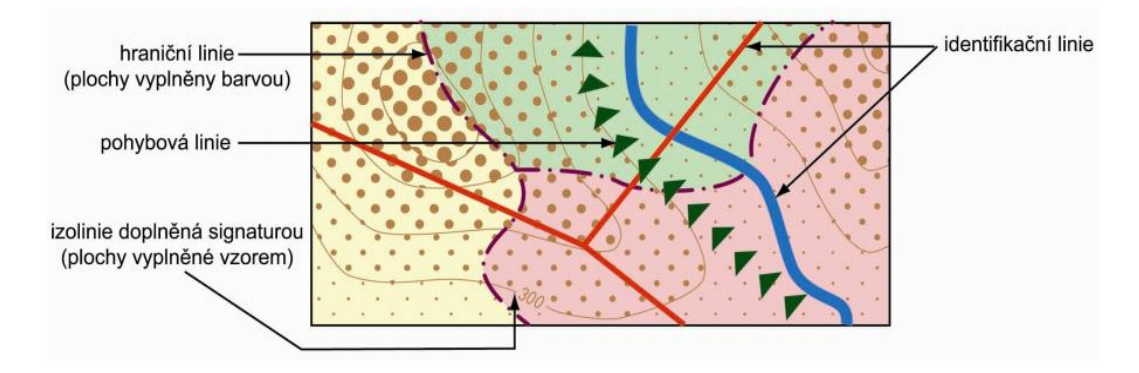

*Obrázek 4 – Ukázka liniových znaků (Friedmannová, 2012)*

Existují ovšem další tři typy liniových znaků. Jsou to znaky hraniční, izarytmické a pohybové. Hraniční typ linií vymezuje zájmové území se stejným kvalitativním charakterem, jako je například ohraničení území s výskytem určitého druhu zvěře nebo klasické vyznačení hranic státu. Dalším typem liniových znaků je izarytmický. Ten spojuje oblasti s totožnou hodnotou parametru (izolinie). Posledním typem jsou pohybové linie, které zobrazují orientaci pohybu za pomoci symbolů (směrové šipky). Pro představu můžeme vidět na obrázku 4. (Kaplan a kol., 2005)

Liniové znaky jsou obecně definovány čtyřmi parametry:

- Strukturou,
- orientací,
- šířkou (tloušťkou),
- barvou. (Kaplan a kol., 2005)

#### <span id="page-14-0"></span>4.2.1 Struktura

Úsečky, body a plochy jsou grafické elementy vytvářející strukturu liniového znaku. Vzor linií lze odlišit elementární strukturou, kde jsou linie pouze plné, čárkované, čerchované, nebo tečkované. Mohou mít i složitou strukturu, jako je tomu například u linií dvojitých, nebo jednostranně značených. Nejkomplexnější z nich doprovází propracovaná struktura s různými dopravními nebo geometrickými značkami (viz obrázek 5). Další typ struktury je charakteristický kombinací identifikačních značek vně linie. Tyto znaky slouží k zobrazení kvalitativních vlastností určitého jevu. (Voženílek a kol., 2011)

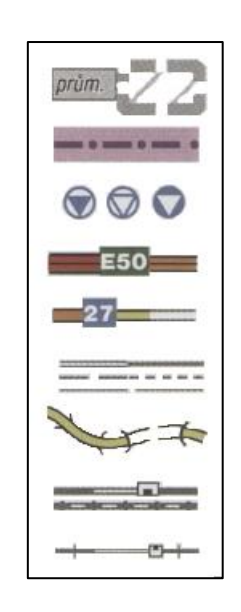

*Obrázek 5 - Liniové znaky turistické mapy odlišené strukturou znaku (Voženílek a kol., 2011)*

#### <span id="page-14-1"></span>4.2.2 Orientace

U orientace linie především záleží na vztahu prvku vůči jinému objektu, což mohou být souřadnicové sítě nebo vývoj jevu podél trasy. Pro liniové znaky existují dva druhy orientací, příčná a podélná. Linie s příčnou orientací vyjadřují směr kolmo od vztažné osy. Například v této bakalářské práci, se s příčnou orientací linie můžeme setkat při určování v nástroji *buffer*, zda vyznačení turistických tras povede na levé či pravé straně linie. Naopak linie s podélnou směrovou orientací, vyjadřují směr shodný se vztažnou linií. Tato orientace určuje počátek a konec vyjadřovaného prvku, tím se ovlivňuje pohyb dopředu nebo dozadu. To je časté u pohybových čar, které mají vyjádřený směr za pomoci symbolu, například šipky. (Friedmannová, 2012)

#### <span id="page-15-0"></span>4.2.3 Šířka (tloušťka)

Šířka liniových znaků je nejvhodnějším parametrem pro vyjádření kvantitativních vlastností daného jevu. Tloušťka znaku je úměrně závislá ke kvantitě zobrazovaného jevu, to může být například frekvence turistů na dané trase nebo průtok vodního toku. (Voženílek a kol., 2011)

Při znázorňování intervalových stupnic, se počítá šířka linie pouze pro středy intervalů. Pro běžné účely se používají předefinované tabulky, nebo grafy s již vypočítanými hodnotami pro šíři linií, které vyjadřují závislost šířky k parametru daného jevu. Při výběru liniového znaku jako proměnné k zobrazování kvantity je nutné mít na mysli správné stupňování šířky linie. Člověk rozezná rozdíl tloušťky linie od 0,02 mm, ale v praxi musí být rozdíl znatelnější, proto se doporučuje v mapách pracovat s odstupem 1,5násobku předchozí šířky linie. V případě, kdy je čára nějak rozdělená, což jsou nejčastěji linie čárkované a čerchované, musí se dodržet spojení čar v místě znaku. Nesmí nastat situace, kdy se linie spojují v místě mezery. (Miklín a kol., 2018)

#### <span id="page-15-1"></span>4.2.4 Barva

Dalším nástrojem pro vyjadřování kvantitativních, i kvalitativních vlastností liniových znaků, je jejich barva. Barevnost liniového znaku ovlivňuje i jeho elementární části, jako hraniční linie, výplň znaku a případné identifikační symboly. Barvy linií se tak řídí stejnými pravidly, jako jsou pro užívání barev v mapách. U kvalitativního rozlišení jevů, lze rozlišovat funkci barvy na rozlišovací, klasifikační a estetickou. (Baranová, 2002)

#### <span id="page-15-2"></span>4.3 Barevné modely

Již zmiňovaná barva, může představovat samostatný vyjadřovací prostředek nebo může být součástí vyjadřovacích prostředků. V případě českých turistických map, je barva jedním z důležitých parametrů, díky kterým čtenář dokáže rozlišit druh tras. Tato kapitola má za úkol poukázat na fakt, že při tvorbě mapového výstupu je vhodné zvolit barvy, které budou obsahovat totožný odstín při vytváření, tak i v tištěné nebo elektronické finální podobě. Tento faktor je především ovlivněn volbou odstínu v barevném modelu.

Barevný model lze definovat, jako systém zobrazující a měřící barvy, které je lidské oko schopné rozpoznat. Obecně modely mají tři, nebo čtyři barevné složky. V každém modelu dochází k míchání barev. (Ibraheem a kol., 2012)

Existují dva způsoby míchání barev (viz obrázek 6). Prvním je aditivní míchání, to spočívá v přidávání složek barev za účelem vzniku světlejšího odstínu. Tento způsob je typický pro barevný model RGB, kdy se kombinují tři základní barvy. Druhý způsob míchání je subtraktivní, kdy přidáváním dalších složek barev vzniká odstín naopak tmavší, to je přirozené pro barevný model CMY. (Noga a Kolasa, 2003)

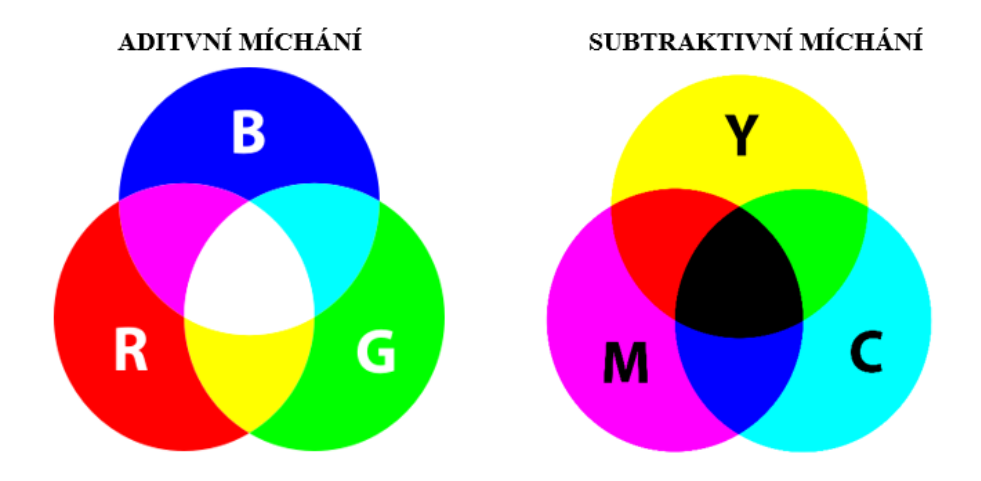

*Obrázek 6 - Aditivní a subtraktivní míchání (Unipress, ©2017; Geeksforgeeks, ©2019 )*

#### <span id="page-16-0"></span>4.3.1 Barevný gamut

Barevný gamut lze definovat, jako rozsah barev, který je konkrétní zařízení schopno zaznamenávat či zobrazovat. Tento rozsah barev určuje hranici pro barvy rozeznatelné lidským okem. Z tohoto důvodu je nutné, definovat symboly v mapě pomocí barev, které lze tisknout ve stejném odstínu. Ukázku diagramu chromatičnosti, který je pro konkrétní zařízení nastaveno, můžeme vidět na obrázku 7. (ViewSonic, ©2021)

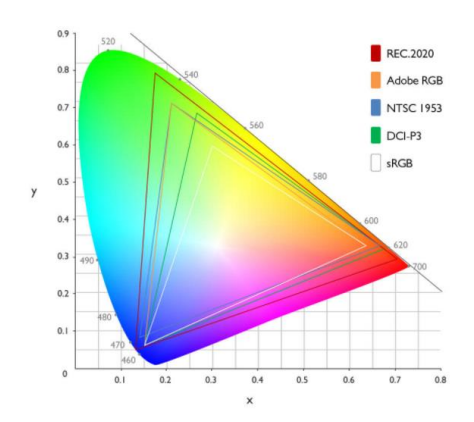

*Obrázek 7 - Barevný gamut v souřadnicích xy systému CIE 1931 (BenQ Color Technology Lab, ©2019)*

#### <span id="page-17-0"></span>4.3.2 Model RGB

Jedním ze základních barevných modelů je RGB, ten pracuje s aditivním mícháním barev. Barevný model je pojmenován na základě barev-červené (Red), zelené (Green) a modré (Blue). Díky různým kombinacím těchto základních barev, vzniká konkrétní barva. Spojováním pouze dvou barev se vytvářejí světlejší odstíny, a kombinací všech tří vznikne barva bílá. Model popisuje intenzitu barevnosti v rozmezí <0,1> což znamená svítí, nebo nesvítí a zastupuje rozsah barev od 0 do 255. (Ibraheem a kol., 2012)

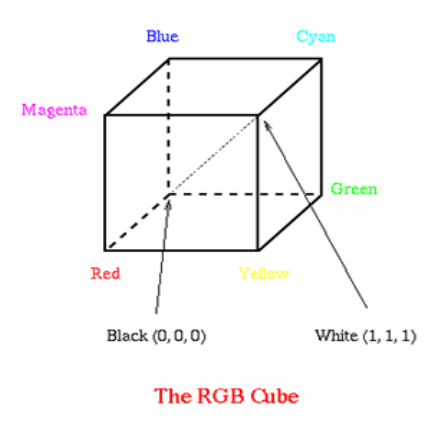

*Obrázek 8 - RGB kostka (Nichols, 2016)*

Model lze vizualizovat jako kostku (viz obrázek 8) definovanou osami r, g, b. Každý z rohů této kostky představuje jednu barvu což znamená, že základní řada barev obsahuje osm barev. Vrchol, který leží v průsečíku os reprezentuje černou barvu (Black) a protější vrchol zastupuje barvu bílou se souřadnicemi [1,1,1]. Diagonální osa z těchto rohů představuje odstíny šedé barvy. Tato pomyslná kostka, dokáže lehce vizualizovat přehled základních barev a jejich možných kombinací. (Dannhoferová, 2017)

#### <span id="page-18-0"></span>4.3.3 CMY

Pro model CMY jsou základními barvami-tyrkysová (Cyan), fialová (Magenta) a žlutá (Yellow), ty jsou míchány subtraktivním způsobem. CMY se používá zejména v polygrafii pro množení například fotografií. V tisku je obraz výsledkem všech tří barevných obrazů, a ještě jedné klíčové složky, kterou je černá barva s označením "K". Proto se tomuto modelu často přezdívá CMYK. (Sobota a Milián, 1996)

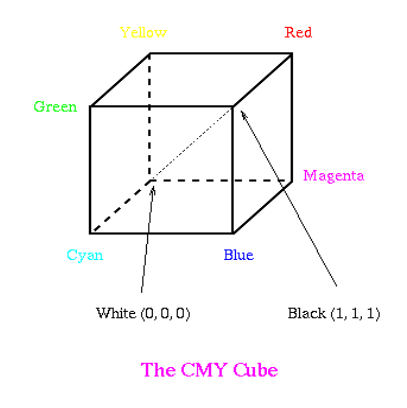

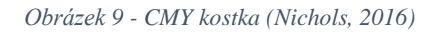

Model lze definovat pomyslnou kostkou (viz obrázek 9), jako tomu bylo u modelu RGB. V tomto případě, však bude kostka reprezentována osami c, m, y. Vrchol ležící na průsečíku těchto os se souřadnicemi [0,0,0] odpovídá bílé barvě a vrchol na souřadnicích [1,1,1] barvě černé. (Dannhoferová, 2017)

#### <span id="page-18-1"></span>4.4 Analýza map

Před návrhem a realizací praktické části bakalářské práce, byla provedena analýza místních i zahraničních turistických map. Úkolem této analýzy bylo určení jejich kladných a záporných stránek. Díky tomuto kroku, bylo o mnoho snazší vymyslet optimální řešení pro zpracování turistických tras.

Hlavním nedostatkem vybraných map byla velká podobnost, či dokonce totožnost liniového znaku turistické trasy se symbolem pozemních komunikací. Další faktor, který znemožňoval orientaci v mapě, byla komplikovaná struktura symbolu označující turistické trasy.

Přehledné značení nabízí například internetový portál "Mapy.cz". Mapy zmíněného portálu, považuji z pohledu uživatele za vyhovující. Srozumitelnost symbolů a odlišnost různých turistických tras, lze považovat za jednu z hlavních předností. (Seznam.cz a.s., ©2021)

Pro vizualizaci turistických tras v této bakalářské práci, bylo vhodné zvolit liniový znak vedoucí pouze na jedné ze stran symbolu cestní sítě. Tato volba je z důvodu minimalizování prvků v mapě a tím uvolnění místa pro další kartografické prvky, jako například popisy, bodové značky atd. Pozemní komunikace by tak měly být vykresleny komplexnějšími liniemi, za účelem rozlišení velkého počtu typů tras. Oproti tomu symbol linií turistických tras, by měl být jednoduchý a lehce zaregistrovatelný, aby uživatel mapy ihned zpozoroval celý průběh trasy.

#### <span id="page-19-0"></span>4.4.1 Česká republika-Harrachov

Způsob značení mapy je nevhodný z důvodu celkové nepřehlednosti. I přesto, že se jedná o českou mapu, na první pohled není zjevné, že obsahuje vyznačení turistických tras. Ty jsou definovány pouze pomocí symbolů, nikoliv barevnými liniemi vedle pozemní komunikace. Výřez mapy můžeme vidět na obrázku 10.

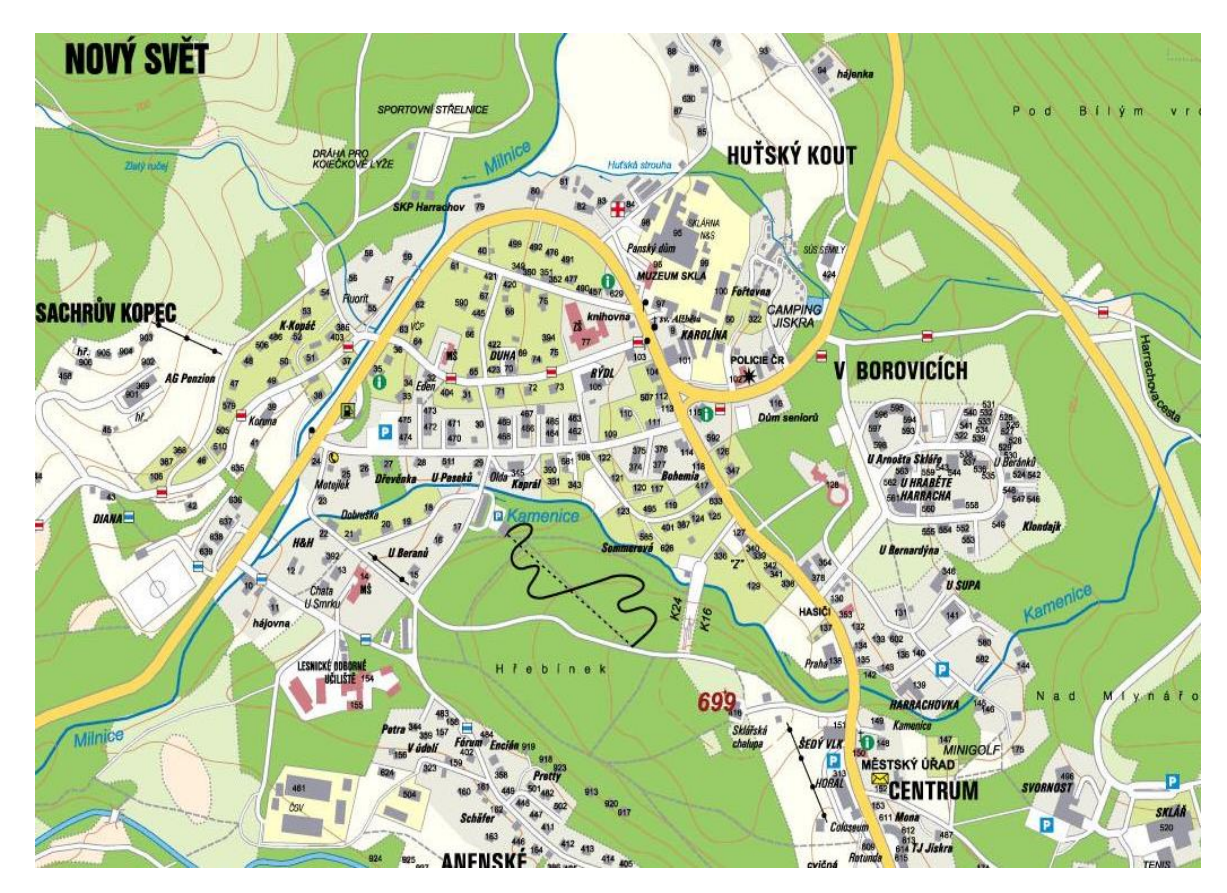

*Obrázek 10 - Výřez z mapy Harrachova (Harrachov, ©2018)*

## <span id="page-20-0"></span>4.4.2 Česká republika – Česká Kanada

Na této mapě se viditelně odlišují druhy turistických tras, ovšem linie komunikací nejsou přes velké množství prvků a malé výraznosti symbolů, v mapě rozeznatelné. Výřez mapy České Kanady můžeme vidět na obrázku 11.

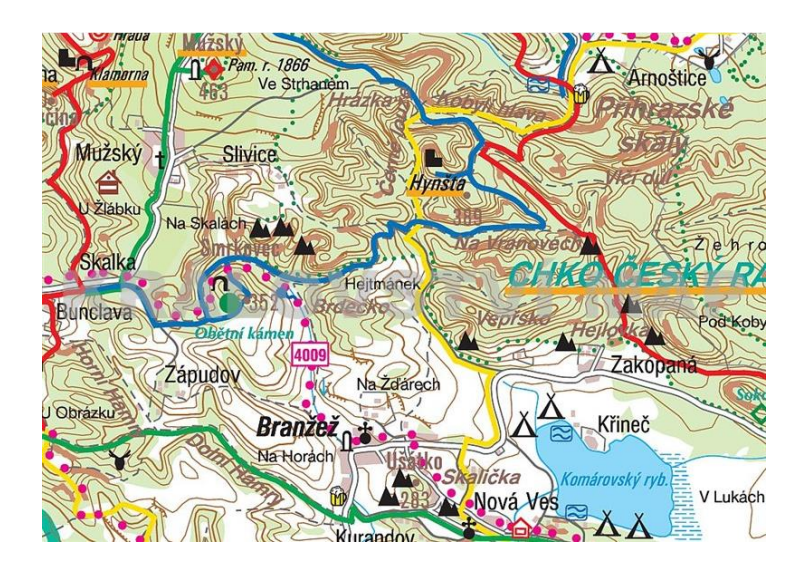

*Obrázek 11 - Výřez mapy Česká Kanada (Království map, ©2009)*

#### <span id="page-20-1"></span>4.4.3 Kanada

Značení turistických cest na této mapě, je za pomoci černých čtvercových symbolů vedle cestní sítě. Z důvodu menšího množství informací v mapě je turistické označení tras dobře viditelné, avšak značení nedává turistům informace o tom, jaká je náročnost dané trasy. Výřez mapy můžeme vidět na obrázku 12.

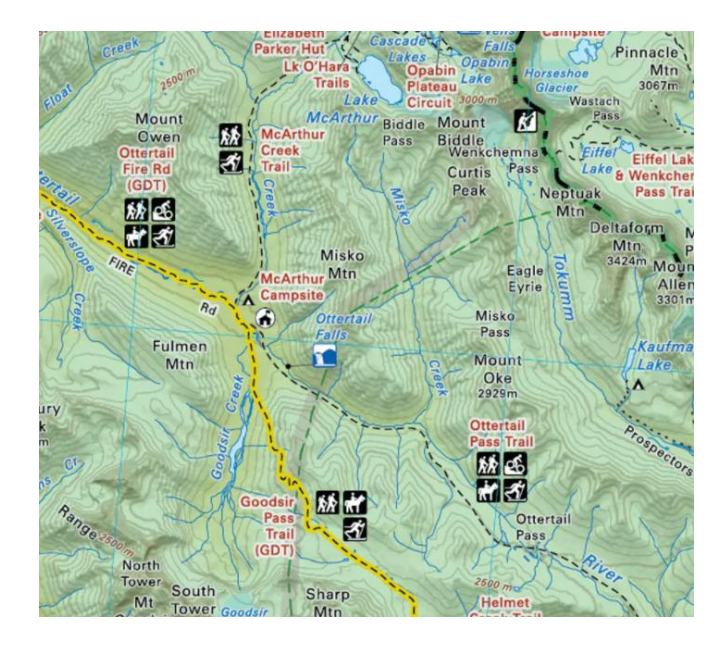

*Obrázek 12 – Výřez napy Yoho National Park (Backroad Mapbooks, ©2018)*

#### <span id="page-21-0"></span>4.4.4 Norsko

Tento internetový portál "UT.no" poskytuje turistické mapy z Norska, a vizualizuje turistické trasy za pomoci červené linie. Značení tras je doplněné délkovou informací v jednotkách kilometrů. Trasy by bylo vhodnější barevně klasifikovat na dálkové a krátké, nebo na trasy pro pokročilé a začátečníky. Současně jsou zde turistické trasy vyznačeny stejnou barvou, jako silniční komunikace, což působí matoucím dojmem. Úryvek je znázorněn na obrázku 13 a obsahuje pohled na horu Gjendehalsen.

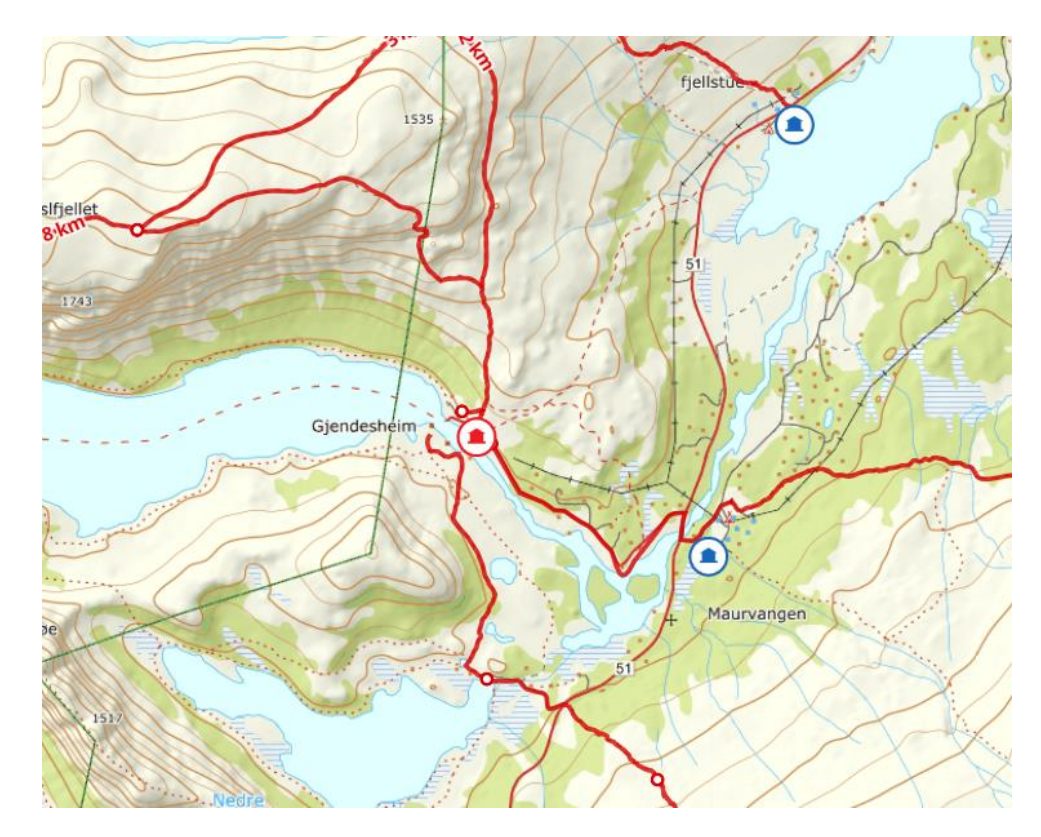

*Obrázek 13 - Výřez z mapového portálu UT.no (UT, ©2021)*

#### <span id="page-22-0"></span>4.5 Data od společnosti CEDA Maps a.s.

Pro tuto bakalářskou práci byl poskytnut vzorek dat od společnosti CEDA Maps a.s., díky tomuto vzorku byla možnost model podrobit zkoušce na datech z praxe a tím zajistit funkčnost algoritmu pro tvorbu turistických map. (CEDA Maps a.s., ©2021)

Společnost má informace o výskytu turistických tras uložené atributovém sloupci "TRM", což je zkratka pro "tourist route marking" neboli označení turistické trasy. Atributy označující druh turistické trasy jsou psány formou zkratek. Zkratky jsou převzaté z prvního písmene anglického názvu dané barvy. Při výskytu více tras na jednom úseku komunikace se píše kombinace těchto zkratek. Ze vzorku bylo také použito označení pro druh jednotlivých pozemních komunikací. Jelikož v praxi, se v mapách setkáváme s turistickými trasami, které vedou po stezkách, schodech nebo podél silnice. Každý druh cest, má jiný symbol a rozměr v mapě. Pro tento případ bylo nutné upravit metodu, aby se pro každou linii vytvořila ve správné vzdálenosti. Vlastnosti pozemních komunikací společnost popisuje nejčastěji číselnými atributy, vysvětlenými v technické dokumentaci dat. (CEDA Maps a.s., ©2021)

#### <span id="page-22-1"></span>4.6 Vizualizace tras ve vztahu k uložení v databázi

Neexistuje jednoduchý způsob vizualizace turistických tras, jelikož informace o jejich průběhu vedle komunikace udává textový atribut. Jediným vhodným řešením zpracování těchto textových atributů, je manuální vizualizace. Ta se provádí za pomocí duplikace liniového znaku, a následném přesunutí vedle původní linie. Což při rozsáhlejších oblastech s výskytem turistických tras, může znamenat pro autora nelehkou výzvu. Tento problém byl jedním z impulzů, proč byl navrhnut a následně zkompletován algoritmus v programu GIS.

#### <span id="page-22-2"></span>4.7 Použité nástroje v softwaru ArcMap

ArcGIS je software od společnosti ESRI, který je tvořen námi využívanou sadou aplikací: ArcMap, ArcCatalog, ArcToolbox a ModelBuilder.

Námi využívaný ArcMap, slouží pro řešení mapových úloh, editaci dat nebo realizaci prostorových analýz. ArcCatalog napomáhá spravovat a organizovat data. ArcToolbox lze považovat za složku, obsahující nástroje. Vybraným nástrojům ArcToolBoxu se budeme v rámci kapitoly věnovat. Poslední, již zmiňovaný ModelBuilderu je vhodným nástrojem pro automatizaci úkonů, aniž by uživatel uměl programovat. Současně je to grafická platforma pro tvorbu modelů, kde lze zorganizovat a propojit nástroje s daty.

Následující kapitola se zaměří na konkrétní funkce a nástroje, které byly použité při tvorbě modelu v praktické části bakalářské práce.

#### <span id="page-23-0"></span>4.7.1 Calculate Field

*Calculate Field* je nástroj, sloužící pro výpočet parametru ve vybrané buňce atributové tabulky za pomoci příkazového řádku. Příkaz je možné zapsat v programovacím jazyce Python nebo SQL příkazem. (Krtička, 2012)

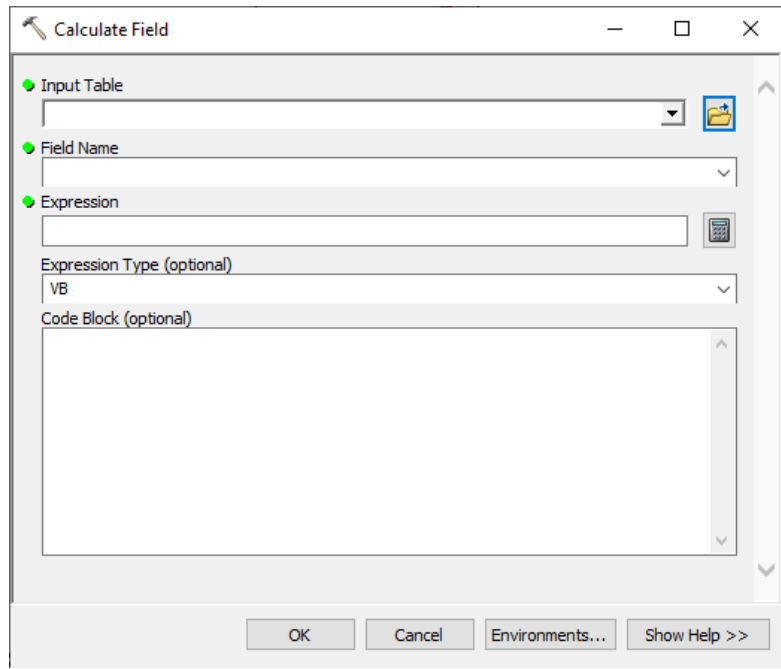

*Obrázek 14 – Nástroj Field calculator (vlastní zpracování v programu ArcMap)*

Použití *calculate field* v ModelBuilderu, je možné přes vyhledání nástroje v záložce *search*. Při otevření nástroje je možné nadefinovat vstupní data, vybrat sloupec pro který chceme nástroj použít a zadat příkaz, který chceme provést, do řádku *expression*. Parametr *expression type* umožňuje zvolit, jestli je příkaz napsán v programovacím jazyce nebo SQL příkazem. Posledním možným nastavením nástrojem je *code block,* do kterého se vepisují případné programovací příkazy (viz obrázek 14).

#### <span id="page-23-1"></span>4.7.2 Select

*Select* má za úkol vyextrahovat prvky vstupních dat za pomocí SQL příkazu. Ukázku nástroje v programu, můžeme vidět na obrázku 15.

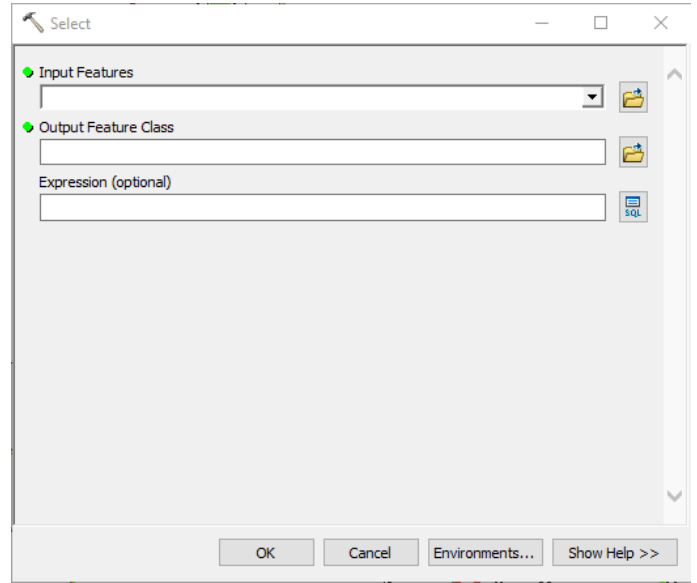

*Obrázek 15 - Nástroj Select (vlastní zpracování v programu ArcMap)*

## <span id="page-24-0"></span>4.7.3 Add join

Nástroj *add join* spojuje dvě atributové tabulky vrstev. Také umožňuje spojit vrstvy se souborem *dBASE table,* na základě identického obsahu dat v atributové tabulce. Spojení není permanentní, lze ho kdykoliv zrušit. Nástroj má totožné nastavení i při používání v ModelBuilderu. Ukázku nástroje v programu, můžeme vidět na obrázku 16.

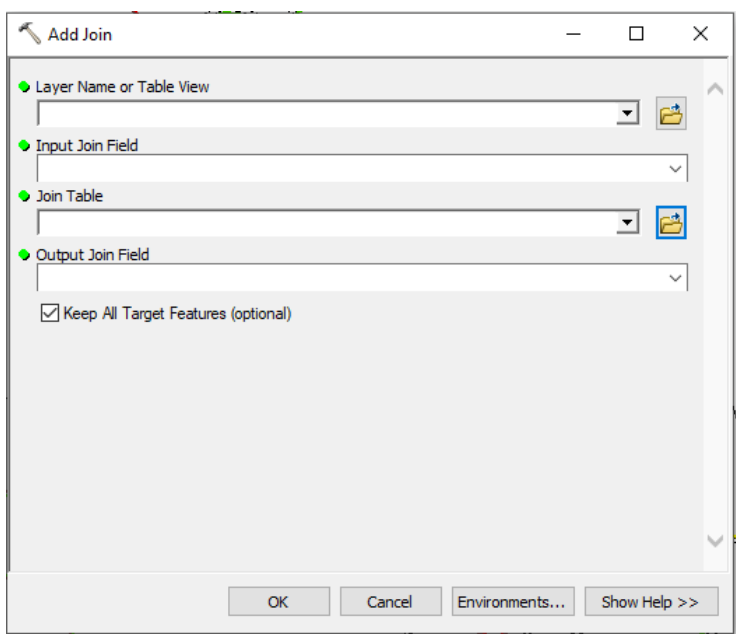

*Obrázek 16 - Nástoj Add Join (vlastní zpracování v programu ArcMap)*

#### <span id="page-25-0"></span>4.7.4 Buffer

*Buffer* slouží pro vytváření polygonu kolem vstupních dat dle zadané vzdálenosti. Oblast definující vstupní vrstvou a okruh kolem této vrstvy v předdefinované vzdálenosti. Nástroj lze využít na všechny typy prvků, jako jsou body, linie nebo polygony (Esri, ©2016). Ukázku nástroje v programu, můžeme vidět na obrázku 17.

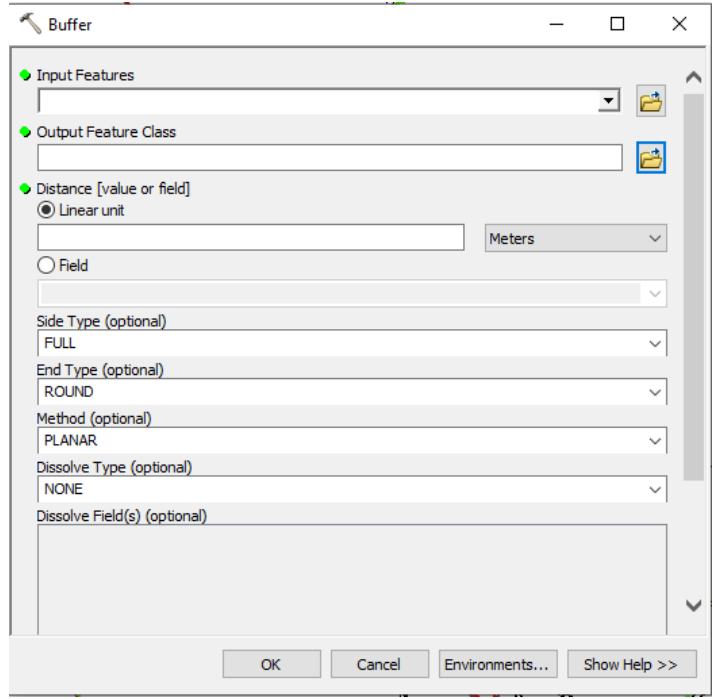

*Obrázek 17 - Nástroj Buffer (vlastní zpracování v programu ArcMap)*

Při definování *bufferu* je potřeba vybrat vstupní data, dále je nutné zvolit místo uložení výstupních dat. Jedním z nejdůležitějších kroků pro správné fungování a následné vykreslení *bufferu*, je stanovení číselné hodnoty a délkové jednotky. Volitelné nastavení určující tvar případného zaoblení vrcholů, či zvolení umístění prvku od osy (LEFT, RIGHT, FULL), lze použít pouze u liniových prvků.

Podrobnější přehled funkcí zmiňovaných parametrů:

#### *SIDE TYPE:*

- *RIGHT* vykreslí polygon na pravou stranu osy
- *LEFT* vykreslí polygon na levou stranu osy
- *FULL* vykreslí polygon na obě strany od osy

#### *END TYPE:*

- *ROUND* konec polygonu bude mít oblé vrcholy
- *FLAT* konec polygonu bude mít hranaté vrcholy

#### <span id="page-26-0"></span>4.7.5 Intersect

*Intersect* má za úkol vypočítat geometrický průnik vstupních dat, překrývající se geometrii tak spojí do výstupních dat. Vstupní data musí být jednoduché prvky (bod, linie, polygon). Při rozdílných typech prvků, například linie na polygonu, nebo bod na linii, tak bude geometrie výstupních dat shodná jako typ vstupního prvku s nejmenšími rozměry (GIS Geography, ©2020). Ukázku nástroje v programu, můžeme vidět na obrázku 18.

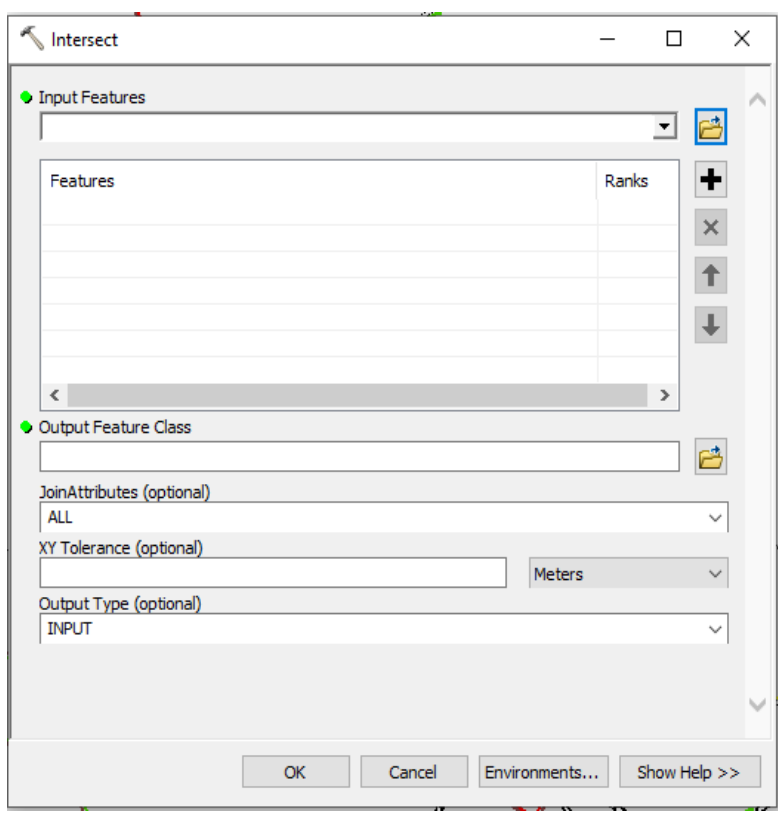

*Obrázek 18 - Nástroj Intersect (vlastní zpracování v programu ArcMap)*

Při nastavování nástroje se nejprve zvolí vstupní data, se kterými se bude pracovat. Dále se definuje místo uložení výsledného prvku. Následující parametry umožňují vybrat přenesení atributů ze vstupu na výstup, nebo určit toleranci pro osy X a Y.

Poslední parametr určuje, jaký typ bude mít prvek na výstupu samotného intersectu. Možnosti tohoto parametru jsou:

- *INPUT* výsledný prvek bude vykreslen geometrií vstupního prvku
- *LINE* výsledný prvek bude vykreslen linií
- *POINT* výsledný prvek bude vykreslen body

#### <span id="page-27-0"></span>4.7.6 Merge

Nástroj *merge* napomáhá sjednotit datové vrstvy stejného typu, do jednoho nové útvaru. Ukázku nástroje v programu, můžeme vidět na obrázku 19.

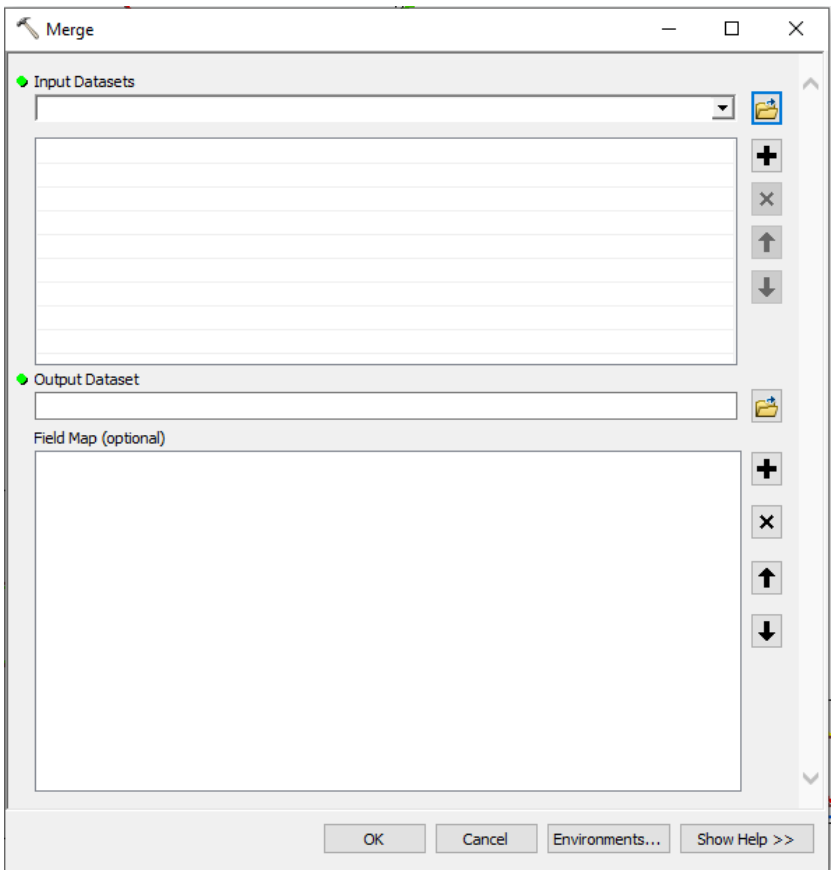

*Obrázek 19 - Nástroj Merge (vlastní zpracování v programu ArcMap)*

Nastavení nástroje se skládá z určení vstupní dat, která se budou sjednocovat, místa uložení výstupního prvku a následně parametru *field map*. Ten ovlivňuje přenos atributových hodnot ze vstupních dat na výstupní.

#### <span id="page-28-0"></span>4.7.7 Erase

*Erase* slouží k mazání prvků vstupních dat v místě, kde se překrývají s prvky *erase features*. Jedná se prakticky o opak již zmíněného *intersectu.* Ukázku nástroje v programu, můžeme vidět na obrázku 20.

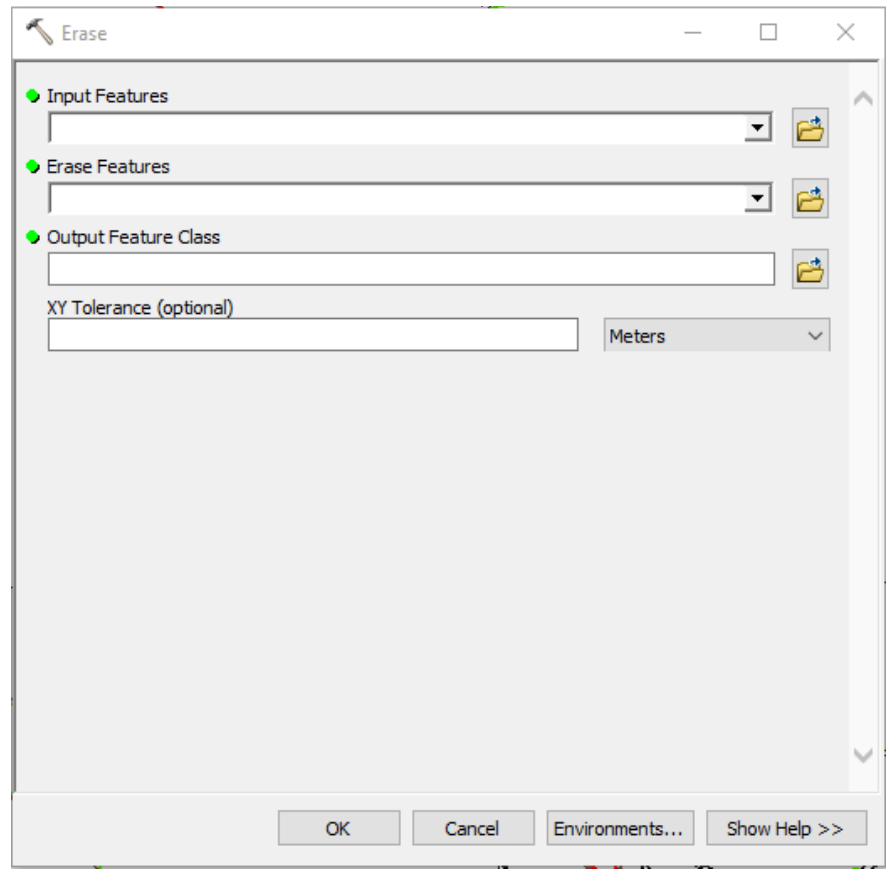

*Obrázek 20 - Nástroj Erase (vlastní zpracování v programu ArcMap)*

V nastavení se volí vstupní data a prvek, podle kterého se upravuje tvar. Dalším parametrem je definování místa uložení výstupních dat a poslední proměnou je tolerance os XY.

## <span id="page-29-0"></span>5. Praktická část

#### <span id="page-29-1"></span>5.1 Vstupní data

Použitá data v praktické části bakalářské práce, pochází z internetového portálu "OpenStreetMaps.org". Tento vzorek byl využit k průběžnému testování vytvořeného algoritmu.

Na základě osobních preferencí a z důvodu velkého zastoupení turistických tras, bylo zvoleno zájmové území v podobě Prachovských skal. Zájmové území bylo za pomocí portálu exportováno do požadovaného formátu. Pro aplikaci dat bylo nutné stáhnout rozšíření do programu ArcMap, který zprostředkovává využití editora OpenStreetMaps (dále jen "OSM"). Rozšíření ArcGIS Editor pro OSM, je k dispozici na internetových stránkách společnosti "Esri.com". Po instalaci rozšíření, se v softwaru ArcMap musí otevřít nabídka v záložce *System Toolbooxes*, dále složku *OpenStreetMap\_Toolbox.tbx* a tam nalezneme model *Download, Extract and Symbolize OSM Data*. Před spuštěním modelu je nutné vytvořit *File Geodatabase*, kam se data námi zvoleného území stáhnou. V modelu obsahující *Extent of data download* se zvolí *Same as Display*, což zajistí vypsání potřebných souřadnic zájmového území. Následně díky *Target Feature Dataset*, nastavíme předpřipravenou *File Geodatabase*, ve které jsou data uloženy. Po stažení se vygeneruje mapa s vrstvami linií, bodů i polygonů. Pro tuto práci byly vybrány pouze některé prvky těchto dat. (Slavíček a OpenStreetsMap, 2020)

Stažená data byly původně v souřadnicovém systému *GCS\_WGS\_1984*, z důvodu minimalizace zkreslení prvků v mapě vůči skutečnosti, byl souřadnicový systém změněn na *S-JTSK*. I přesto, že se tento systém u turistických tras nepoužívá, byl pro tuto práci zvolen. (Šimbera, 2018)

#### <span id="page-29-2"></span>5.2 Data

#### <span id="page-29-3"></span>5.2.1 Úprava dat

Následující kapitola pojednává o úpravě počátečních dat z internetového portálu OpenStreetMaps.org. Liniový znak bylo nutné rozdělit a doplnit atributy pojednávající o průběhu turistické trasy podél cestní sítě a typu pozemní komunikace.

Prvním krokem bylo rozdělení linií pomocí nástroje *Split Tool*, který rozdělí jeden úsek linie na dva. Pro tento krok je zásadní spuštění editovacího módu pro vybranou vrstvu linie. Funkce *Split Tool* je uložena v záložce *Editor*. Po rozčlenění cestní sítě bylo nezbytné zapsat parametry definující druh komunikace do atributové tabulky, což umožnilo klasifikaci jednotlivých úseků komunikace. Dále byl liniovému znaku doplněn atributový sloupec obsahující údaje o výskytu turistických tras v daném úseku cesty. Tento krok nám poskytl přesnější simulaci dat z praxe.

#### <span id="page-30-0"></span>5.2.2 Orientace směru linií

Pro správnou vizualizaci linií turistických tras, je zapotřebí sjednotit směrovou orientaci čar. Tato část je důležitá kvůli nástroji *buffer,* který vykresluje polygon v příčné orientaci linie na pravou či levou stranu.

K zajištění správného vykreslení linií reprezentující turistické trasy, napomůže sjednocení podélné orientace čar. Sjednocením docílíme stejné příčné orientace, což zapříčiní, že se polygony *bufferu* vykreslí pouze na jedné požadované straně. V našem případě podélná orientace linií vedla z pravé strany na levou.

Zmiňovaný krok se provádí ručně, při spuštěném editoru a následném dvojím kliknutím na linii cesty, se zobrazí vztažná osa se zelenými čtverečky v každém z vrcholů až na poslední, který je vyznačen červeně (viz obrázek 21). Na takto zvolenou linii se následně klikne pravým tlačítkem myši, a zvolí se možnost *Flip*. To zajistí přesunutí červeného čtverečku na druhou stranu linie a tím se změní podélná orientace linie.

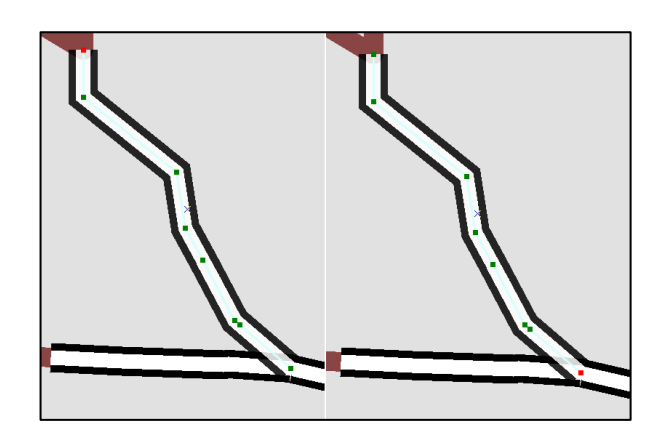

*Obrázek 21 - Ukazatel podélné orientace linie (vlastní zpracování v programu ArcMap)*

Nastavování směru linií nebylo možné zautomatizovat žádným algoritmem, z důvodu míst jako jsou křižovatky nebo trasy, které vycházejí a končí na stejné části cest. Program by nebyl schopný správně určit další směr z těchto úseků.

#### <span id="page-31-0"></span>5.3 Tvorba ModelBuilderu

#### <span id="page-31-1"></span>5.3.1 Pomocná data

Pro metodiku byla vytvořena pomocná data, která doprovází proces tvorby turistických tras.

První z nich je liniový shapefile, který je využíván pouze jako atributová tabulka, tudíž ho nebylo nutné graficky definovat. Tento datový formát byl zvolen, kvůli využití shapefilu jako vstupních dat v modelu "Přepočet hodnot", kde dojde k přepočtu hodnot v atributové tabulce za pomoci nástroje *calculate field*, a k následnému propojení pomocí nástroje *add join* s vrstvou cestní sítě*.*

Atributy v datech "Typ cest" obsahují informace o typu komunikace, předem zvolených parametrech (šířky) liniových znaků a referenčním měřítku.

| $\square$ $\times$<br><b>Table</b> |                              |                         |                         |                |          |                         |                     |                 |               |
|------------------------------------|------------------------------|-------------------------|-------------------------|----------------|----------|-------------------------|---------------------|-----------------|---------------|
| → 国→ 国内 図 画 ×<br>胆                 |                              |                         |                         |                |          |                         |                     |                 |               |
| $\times$<br>Typ cest               |                              |                         |                         |                |          |                         |                     |                 |               |
| <b>Shape</b>                       | <b>Komunikace</b>            | <b>FW</b>               | Šířka                   | <b>Měřítko</b> | Přepočet | Šířka t                 | Přepoč <sub>1</sub> | <b>Výsledek</b> | Α             |
| Polyline                           | <b>Dálnice</b>               | 1                       | 5                       | 10000          | 8.75     | $\overline{a}$          | 3.5                 | 12,25           |               |
| Polyline                           | Silnice pro motorová vozidla | 2                       | 3                       | 10000          | 5.25     | $\overline{2}$          | 3.5                 | 8,75            |               |
| Polyline                           | Jednoproudá komunikace       | 3                       | 3                       | 10000          | 5.25     | $\overline{2}$          | 3.5                 | 8.75            |               |
| Polyline                           | Kruhový obiezd               | 4                       | 3                       | 10000          | 5.25     | $\overline{2}$          | 3.5                 | 8.75            |               |
| Polyline                           |                              | $\overline{\mathbf{5}}$ | 0                       | 10000          | o        | $\overline{2}$          | 3.5                 | 3.5             |               |
| Polyline                           | Parkoviště                   | $\overline{6}$          | 3                       | 10000          | 5.25     | $\overline{2}$          | 3,5                 | 8.75            |               |
| Polyline                           | Kryté parkoviště             | 7                       | 3                       | 10000          | 5.25     | $\overline{2}$          | 3.5                 | 8.75            |               |
| Polyline                           |                              | 8                       | Ō                       | 10000          | 0        | $\overline{2}$          | 3.5                 | 3.5             |               |
| Polyline                           |                              | 9                       | $\mathbf 0$             | 10000          | 0        | $\overline{2}$          | 3.5                 | 3.5             |               |
| Polyline                           | Nájezd, sjezd                | 10                      | 3                       | 10000          | 5.25     | $\overline{2}$          | 3.5                 | 8.75            |               |
| Polyline                           | Obslužná komunikace          | 11                      | 3                       | 10000          | 5.25     | $\overline{2}$          | 3,5                 | 8,75            |               |
| Polyline                           | Vjezd/ výjezd parkoviště     | 12                      | 3                       | 10000          | 5.25     | 2                       | 3,5                 | 8,75            |               |
| Polyline                           | Vjezd/ výjezd z nákupní zó   | 13                      | 3                       | 10000          | 5.25     | $\overline{2}$          | 3.5                 | 8.75            |               |
| Polyline                           | Pěší zóna                    | 14                      | 4                       | 10000          | 7        | $\overline{2}$          | 3.5                 | 10.5            |               |
| Polyline                           | Chodník                      | $\overline{15}$         | $\overline{2}$          | 10000          | 3,5      | $\overline{2}$          | 3.5                 | 7               |               |
| Polyline                           | <b>Stezka</b>                | 16                      | $\overline{2}$          | 10000          | 3.5      | $\overline{2}$          | 3.5                 | 7               |               |
| Polyline                           |                              | $\overline{17}$         | $\overline{0}$          | 10000          | 0        | $\overline{2}$          | 3.5                 | 3,5             |               |
| Polyline                           |                              | 18                      | O                       | 10000          | O        | $\overline{2}$          | 3.5                 | 3.5             |               |
| Polyline                           |                              | 19                      | $\overline{\mathbf{0}}$ | 10000          | 0        | $\overline{2}$          | 3.5                 | 3.5             |               |
| Polyline                           | Schody                       | 20                      | 4                       | 10000          | 7        | $\overline{a}$          | 3,5                 | 10,5            |               |
| Polyline                           | Pasáž (průchod pro chodce)   | 21                      | 4                       | 10000          | 7        | 2                       | 3.5                 | 10,5            |               |
| Polyline                           |                              | 21                      | Ō                       | 10000          | 0        | $\overline{2}$          | 3.5                 | 3,5             |               |
| Polyline                           |                              | 22                      | O                       | 10000          | O        | $\overline{2}$          | 3.5                 | 3,5             |               |
| Polyline                           |                              | 23                      | $\overline{0}$          | 10000          | 0        | $\overline{2}$          | 3.5                 | 3,5             |               |
| Polyline                           | Stezka pro cyklisty a pěší   | 24                      | $\overline{2}$          | 10000          | 3.5      | $\overline{2}$          | 3.5                 | 7               |               |
| Polyline                           | Stezka pro cyklisty          | 25                      | $\overline{2}$          | 10000          | 3.5      | $\overline{2}$          | 3.5                 | 7               |               |
| Polyline                           | Pěšina                       | 26                      | $\overline{\mathbf{2}}$ | 10000          | 3,5      | $\overline{\mathbf{c}}$ | 3.5                 | 7               |               |
| ∢                                  |                              |                         |                         |                |          |                         |                     |                 | $\rightarrow$ |
|                                    |                              |                         |                         |                |          |                         |                     |                 |               |
| $\mathbf{H}$<br>٠                  | $1 +$<br>D∎ ∥                |                         | (0 out of 28 Selected)  |                |          |                         |                     |                 |               |
|                                    |                              |                         |                         |                |          |                         |                     |                 |               |
|                                    | Tabulka<br>Typ cest          |                         |                         |                |          |                         |                     |                 |               |

*Obrázek 22 - Atributová tabulka pomocného prvku "Typ cest" (vlastní zpracování v programu ArcMap)*

Pomocnou tabulku "Typ cest" můžete vidět na obrázku číslo 22. Atributový sloupec "Komunikace" nesoucí data o druhu komunikace, je nastaven v datovém typu text. Je určen pro pojmenování pozemní komunikace, která jsou rozdělena dle kategorizace společnosti CEDA Maps a.s.. Následující sloupec "FW" tak obsahuje číselné atributy pro každý druh pozemní komunikace. Sloupce "Šířka" a "Šířka-t" jsou nastaveny na datový typ short integer a jsou určeny pro definování šířek linií komunikací a turistických tras, které budou ve výsledném mapovém výstupu. Totéž platí pro atributový sloupec "Měřítko", který je také v datovém typu short integer. Tento sloupec definuje referenční měřítko, pro které se linie vytvářejí. Poslední

sloupce "Přepočet", "Přepoč 1" a "Výsledek" jsou uloženy v datovém typu float, jenž jim umožňuje zobrazit i desetinná čísla. Tyto sloupce není nutné nikterak upravovat, z důvodu budoucího přepsání hodnot nástrojem *calculate field*, který zde vypíše výsledné parametry. Tato hodnota představuje požadovanou vzdálenost *bufferu*, který bude vygenerován podél linií pozemní komunikace.

Druhá pomocný data tvoří *dBASE Table.* Což je soubor obsahující hodnoty pro vykreslení polygonů za pomoci nástroje *buffer*. Pro tuto atributovou tabulku byl vytvořen sloupec s datovým typem text a deseti dalšími sloupci s typem *short integer*. Atributový sloupec "TRM" ("Tourist roate markings") je určený pro text možných kombinací turistických tras. Prvních pět sloupců je s nastavením *short integer, a* jsou pojmenovány podle zkratek označení turistických tras r, b, g, y, n. Zbývající sloupce jsou nastaveny na stejný datový typ a obsahují parametry pro vytvoření první linie turistických tras. "Tabulka" (viz obrázek 23) je klíčová pro tvoření *bufferů* turistických tras.

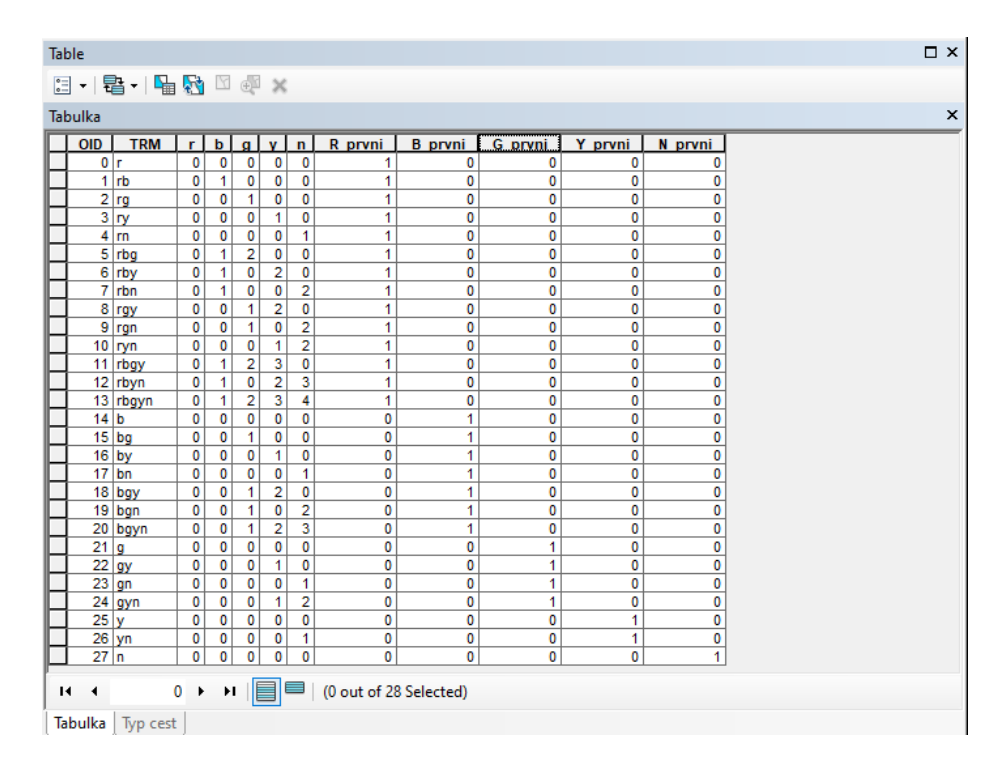

*Obrázek 23 - Atributová tabulka pomocného prvku "Tabulka" (vlastní zpracování v programu ArcMap)*

"Tabulka" určuje posloupnost druhu tras od komunikace, v pořadí: červená, modrá, zelená a žlutá tras a naučné stezky.

#### <span id="page-33-0"></span>5.3.2 Přepočet hodnot

V následující kapitole je popsán postup, jehož cílem je přepočítat hodnoty z tabulky "Typ cest". Tyto hodnoty představují požadovanou velikost *bufferu,* který bude vygenerován podél linií cestní sítě.

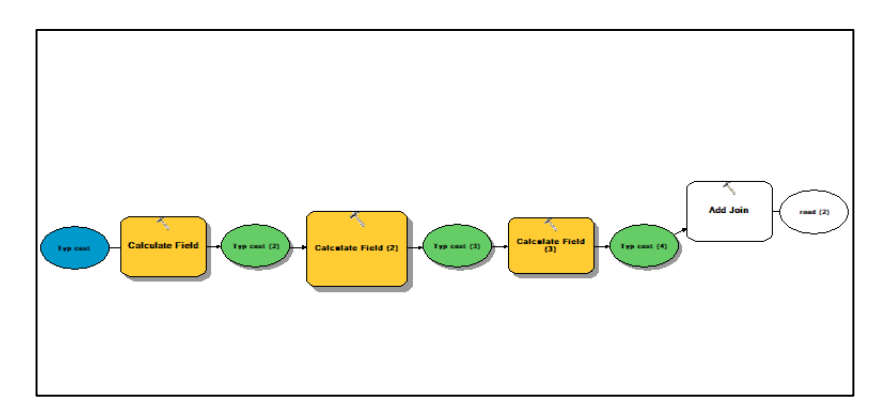

*Obrázek 24 - Schéma modelu "Přepočet hodnot" (vlastní zpracování v programu ArcMap)*

Schéma procesu vyobrazené na obrázku 24, začíná pomocným prvkem "Typ cest", jehož atributová tabulka obsahuje předdefinované rozměry šířek a hodnotu referenčního měřítka pro který mají být trasy vykresleny. Tyto vstupní hodnoty jsou dále využity v nástroji *calculate field*. Konkrétně se jedná o hodnoty uložené ve sloupcích "Šířka" a "Měřítko" s nimiž je počítáno dle následujícího předpisu **( [Šířka] \* ( 0.00035 \* [Měřítko] )) / 2.** Z praktického hlediska se vzorec ve formuláři nástroji *calculate field* zapisuje do pole *expresion* (viz obrázek 25)*.* Zápis svou syntaxí odpovídá programovacímu jazyku Visual Basic.

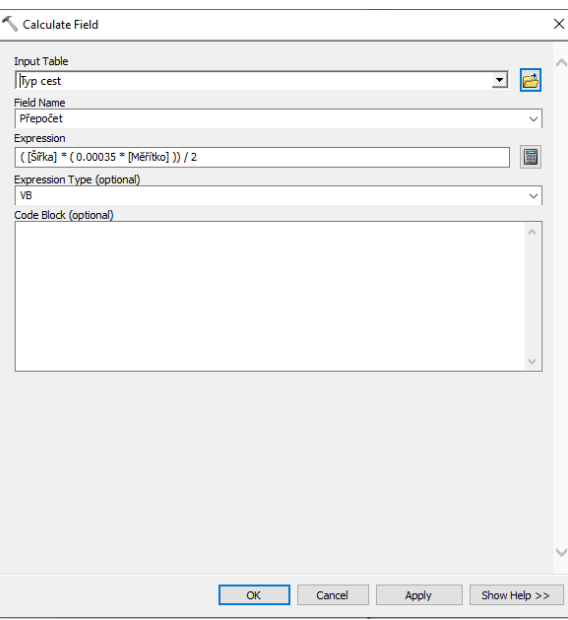

*Obrázek 25 - Nastavení nástroje calculate field s přepočtem šířkového parametru vztažné osy komunikací (vlastní zpracování v programu ArcMap)*

Výpočet je zaměřen na to, jak široký má být pomocný *buffer*, který se následně využije při tvorbě linií turistických tras. Výpočet zohledňuje faktor, kdy šířka komunikace je vyjadřována na úrovni kartografického znaku a uvádí se v mapových jednotkách (typografických bodech – Point), zatímco rozměry *bufferu* se udávají v jednotkách souřadnicového systému neboli v metrech. Proto, aby byl *buffer* vykreslen k hranici zakreslené komunikace, je nutné vypočítat šířku komunikace, kterou by zaujímala ve skutečnosti, kdyby její reálná šířka odpovídala šířce kartografického znaku. Jinými slovy bylo nutné zjistit kolik metrů v daném měřítku odpovídá šířka kartografického znaku v mapě. Proto je ve vzorci konstanta 0.00035, která odpovídá převodu z typografických bodů na metry (1 Point = 0.00035 m)

Následující přepočet je zaměřen na atributový sloupec "Přepoč 1". Výpočet tohoto sloupce, je též ve stylu převádění typografických bodů na jednotky metrů v určitém měřítku mapy. Rovnici lze vidět na obrázku 26 a je uvedena ve tvaru: **[Šířka\_t] \* (0.00035 \* [Měřítko] ) / 2**

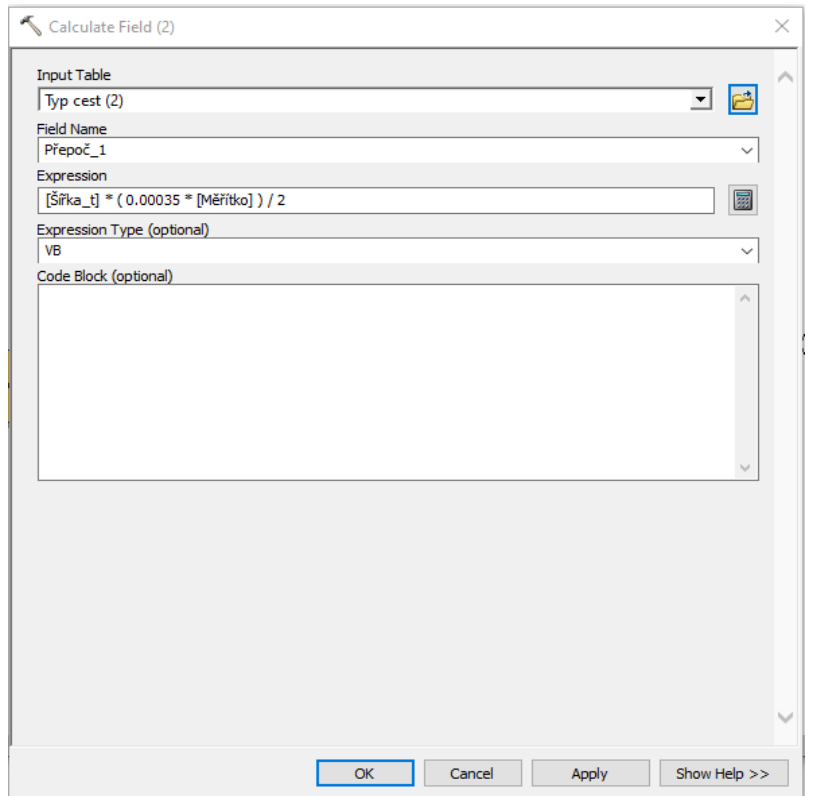

*Obrázek 26 - Nastavení nástroje calculate field s výpočtem šířkového parametru vztažné osy turistické trasy (vlastní zpracování v programu ArcMap)*

Poslední využití nástroje *calculate field* v tomto modelu, je pro atributový sloupec "Výsledek". Ten je určen pro součet předchozích přepočtů. Následně vypočítaná hodnota, je potřebná pro *buffer* k vykreslení první turistické trasy od linie s komunikací (viz obrázek 27). Tímto součtem se vypočítá potřebná vzdálenost v jednotkách metrů.

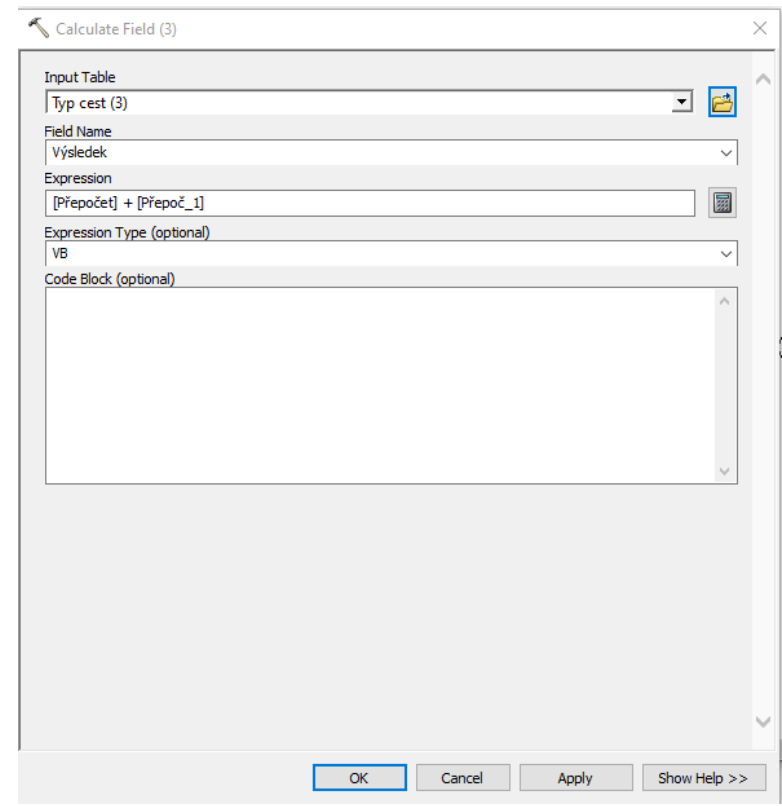

*Obrázek 27 - Nastavení nástroje calculate field sčítající hodnoty sloupců Přepočet a Přepoč\_1 (vlastní zpracování v programu ArcMap)*

Po přepočítání všech dat následuje jejich spojení nástrojem *add join* s liniovými daty, pro které se vizualizují turistické trasy.

#### <span id="page-36-0"></span>5.3.3 Tvorba turistických tras

Model pro tvorbu turistických tras pracuje s liniovými daty, která byla předpřipravena modelem pro přepočet hodnot (viz předchozí kapitola). Výsledná data jsou vizualizována jako liniové vrstvy vedoucí paralelně vedle cestní sítě.

V bakalářské práci je model rozdělen do pěti úseků, které budou podrobně popsány v rámci této kapitoly. Pro přehled byla vytvořena tabulka 1, která stručně prezentuje použité nástroje a účely jednotlivých úseků.

| Označení úseku | Použité nástroje                          | Účel úseku                       |
|----------------|-------------------------------------------|----------------------------------|
| První úsek     | add join                                  | spojení dat s pomocným prvkem    |
| Druhý úsek     | select                                    | výběr typu pozemní komunikace    |
| Třetí úsek     | calculate field, buffer, intersect, erase | vytvoření linie vedle komunikace |
| Čtvrtý úsek    | calculate field, buffer, intersect, erase | vytvoření zbývajících linií      |
| Pátý úsek      | merge                                     | spojení linií podle typu (barvy) |

*Tabulka 1 – Rozdělení modelu dle úseků*

*Vlastní zpracování*

#### **První úsek**

Začátek schématu tvoří nástroj *add join*, který spojuje dBASE table "Tabulka" k datům s cestní sítí, za pomoci atributového sloupce "TRM", který obsahuje parametr o výskytu turistických tras. Připojená "Tabulka" bude sloužit datům jako matice hodnot pro možné turistické trasy. (viz obrázek 28)

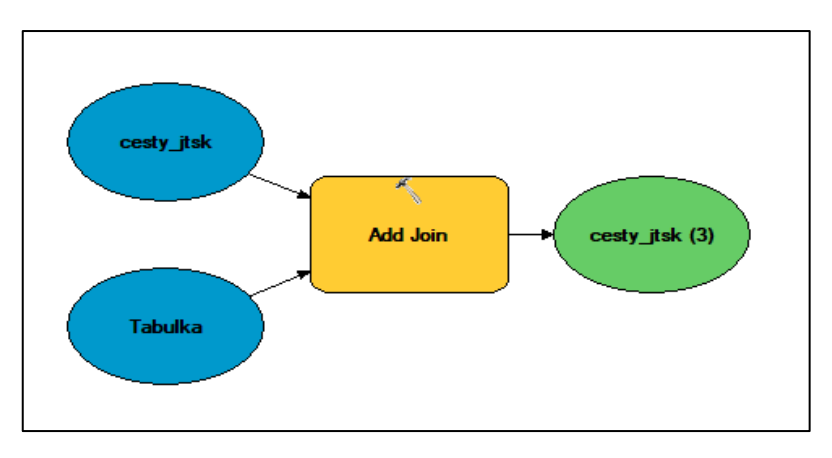

*Obrázek 28 - Schéma modelu – první úsek: připojování dat s tabulkou (vlastní zpracování v programu ArcMap)*

#### **Druhý úsek**

Po připojení tabulky, je nutné zvolit druh pozemní komunikace, pro který chceme turistické trasy vytvářet. Tento krok byl zajištěn nástrojem *select*, který vyextrahuje linie vybrané cesty. Výběr cesty je zajištěn příkazovým řádkem nástroje, do kterého se předepíše příkaz **"Typ cest.FW" = x**. Parametr **x** je v nastavení nahrazen číselnou hodnotou označující pozemní komunikaci (viz obrázek 29).

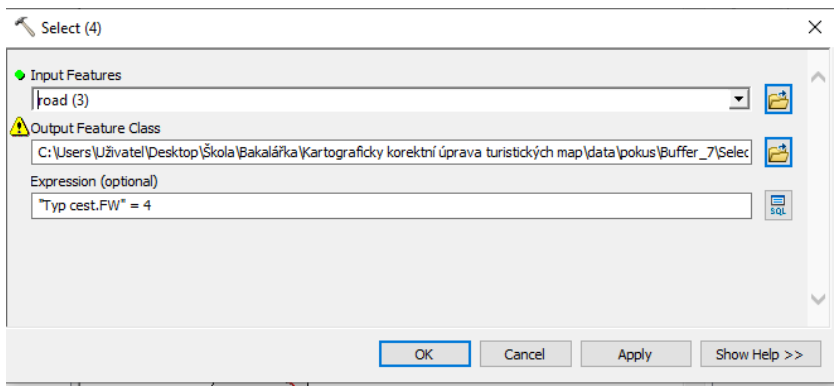

*Obrázek 29 - Nastavení nástroje "select"(vlastní zpracování v programu ArcMap)*

#### **Třetí úsek**

Následuje rozdělení procesu pro každý typ turistické trasy. Úseky vytvářejí linii reprezentující turistickou trasu. Procesy začínají nástrojem *calculate field*, který vynásobí hodnoty atributových sloupců "X prvni" a "Výsledek". Výsledek tohoto výpočtu je nastaven pro atributový sloupec "X prvni". V nástroji je sloupec nazván jako "Tabulka X" a parametr "X" je v nástroji nahrazen velkým písmenem označující příslušnou turistickou trasu. (viz obrázek 30)

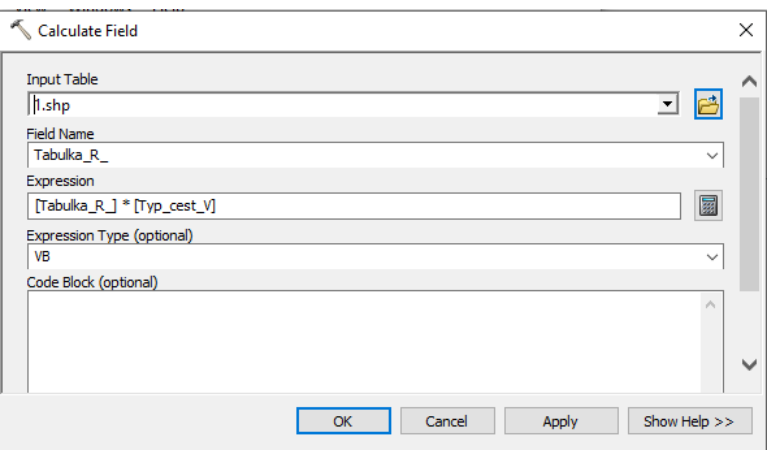

*Obrázek 30 - Nastavení nástroje "calcelate field" s výpočtem pro první linii červené turistické trasy (vlastní zpracování v programu ArcMap)*

Na základě přepočítaných hodnot lze vytvořit *buffery,* za účelem vykreslení dvou paralelních linií. První nástroj generuje polygon, se vzdáleností definovanou hodnotou zapsanou v atributovém sloupci "Tabulka X", typem stran "RIGHT" a zakončením polygonu "FLAT", jinak se nastavení neupravuje. Druhý buffer má shodné nastavení s výjimkou "end type", v tomto případě je nastavené na možnost "ROUND" (viz obrázek 31). Tyto polygony byly vytvořeny z důvodu průniku jejich hraničních linií, které jsou paralelní k vstupním liniovým datům.

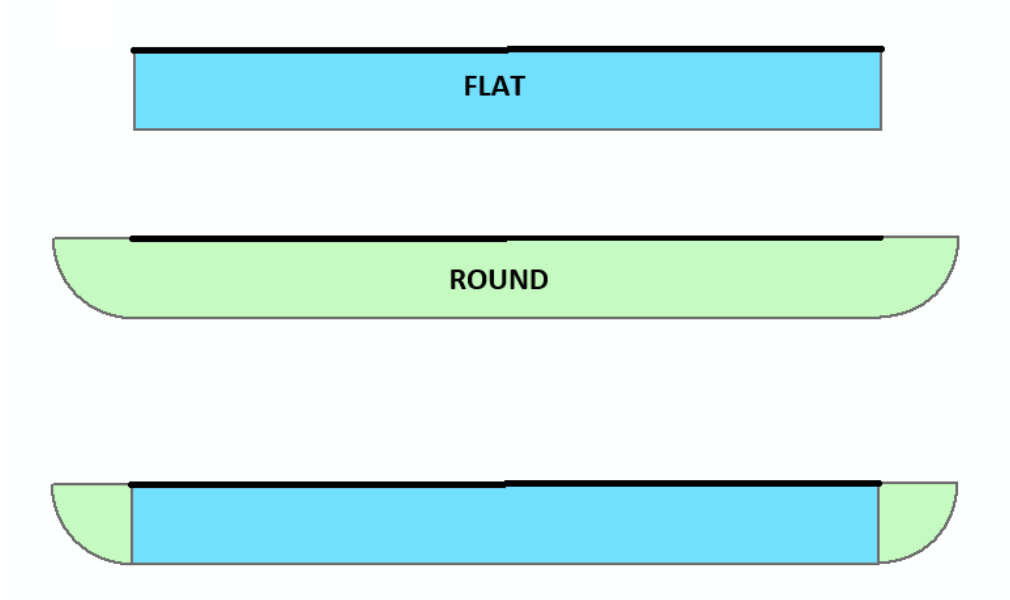

*Obrázek 31 - Znázornění bufferu FLAT, ROUND a jejich zkombinace (vlastní zpracování v programu ArcMap)*

Za pomoci této kombinace (viz obrázek 31), lze vykreslit novou vrstvu obsahující pouze hraniční linie vykreslených polygonů v místech průniku, a tak vytvořit paralelní linii k vrstvě cest. Průnik je zrealizován za pomoci nástroje *intersect*, který má za vstupní data polygony obou *bufferů*. *Intersect* je dále nastaven na vykreslení výstupních dat formou linií, jenž zajistí vykreslení pouze průniku v místech hraniční linie.

Výsledná vrstva nástroje *intersect* je vytvořena ve formě dvou paralelních linií. První linie je vede v přednastavené vzdálenosti a reprezentuje turistickou trasu. Druhá linie je vedena skrz vrstvu pozemních komunikací, což nám umožňuje ji odstranit pomocí nástroje *erase*, jak je možné vidět na obrázku 32, zobrazující schéma daného úseku.

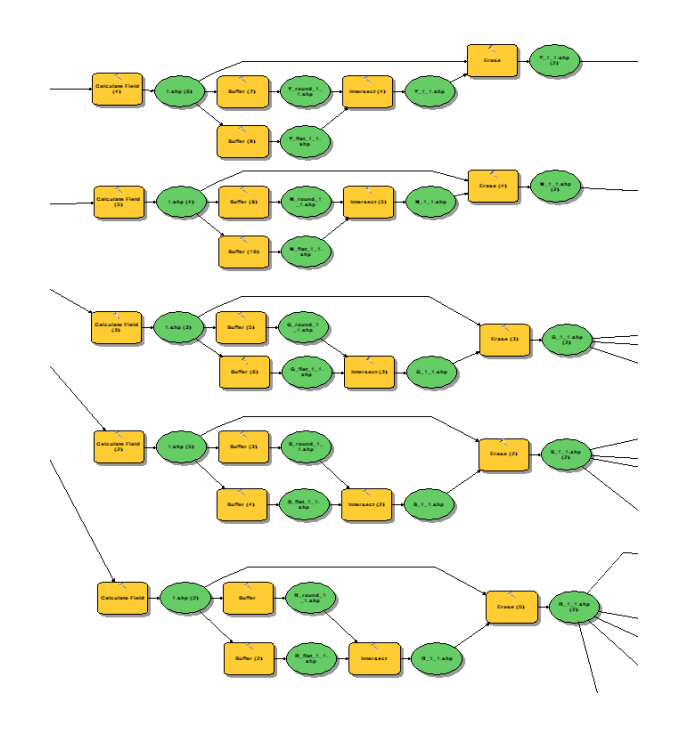

*Obrázek 32 - Schéma modelu – druhý a třetí úsek: výběr příslušného typu komunikace, vytvoření všech možných turistických tras na úseku (vlastní zpracování v programu ArcMap)*

## **Čtvrtý úsek**

Zde se pracuje s vytvořenými liniemi předchozího úseku, jimž jsou změněny hodnoty pro vykreslení *bufferu.* V tomto úseku bylo nutné pracovat s již zmiňovanou posloupností dle druhu tras. Jelikož vstupní data jsou první linie vykreslených turistických tras (z třetího úseku), bylo zapotřebí s tímto faktorem počítat. V případě, kdy procesy vychází z linií představující červenou turistickou trasu, budou tvořeny pro trasu modrou, zelenou, žlutou a naučné stezky. Ovšem v případě, kdy jsou modré trasy výchozí data, bude následovat proces pouze pro zelené trasy, žluté trasy a naučné stezky. Tímto způsobem, se pokračuje i pro zbývajících barvy tras. Dalším důležitým faktorem je, že orientace linie je v tento moment opačná, než je tomu ve vrstvě s cestní sítí. V procesu vytvářející další linie turistických tras je nutné nástrojem *calculate field* vypočítat hodnotu vzdálenosti pro nástroj *buffer*. Výpočet se bude vztahovat k atributovému sloupci "Tabulka x", který vynásobíme dvojnásobnou hodnotou sloupce "Přepoč $1$ ", v nástroji je tento sloupec vyznačen jako "Typ\_cest\_2"

(viz obrázek 33). Tím se zajistí vypočítání předem definované šířky linie reprezentující turistické trasy. Parametr "x" je v nástroji nahrazen názvem atributových sloupců (r, b, g, y, n).

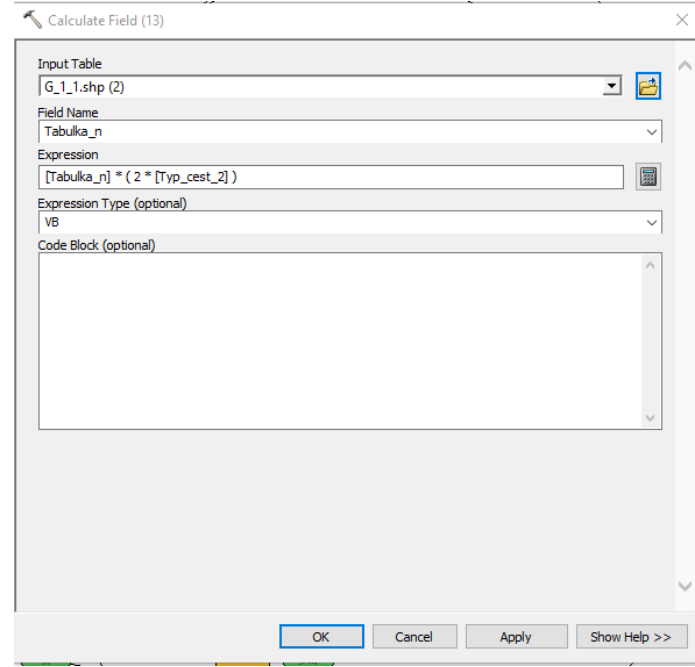

*Obrázek 33 - Nastavení nástroje "calcelate field" s výpočtem pro naučnou stezku (vlastní zpracování v programu ArcMap)*

Následně je možné vytvořit *buffery* podle hodnot ze sloupce "Tabulka x". Parametr "x" je v nástroji nahrazen malým písmenem označující příslušnou turistickou trasu. Kvůli pozměněné orientaci linií je nutné nástroj nastavit na vykreslování polygonu na druhou stranu, tedy možnost "LEFT" (viz obrázek 34)

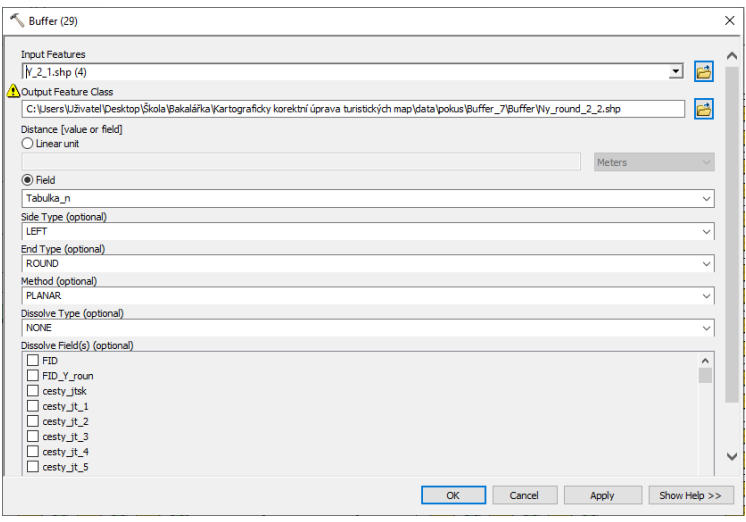

*Obrázek 34 - Nastavení nástroje "buffer" s vykreslováním na levou stranu od linie (vlastní zpracování v programu ArcMap)*

#### **Pátý úsek**

Poslední část modelu sjednocuje všechny vytvořené linie ze třetího a čtvrtého úseku podle jejich typu (barvy). Spojení vrstev se vytvoří nástrojem *merge*, jeho nastavení můžete vidět na obrázku 35.

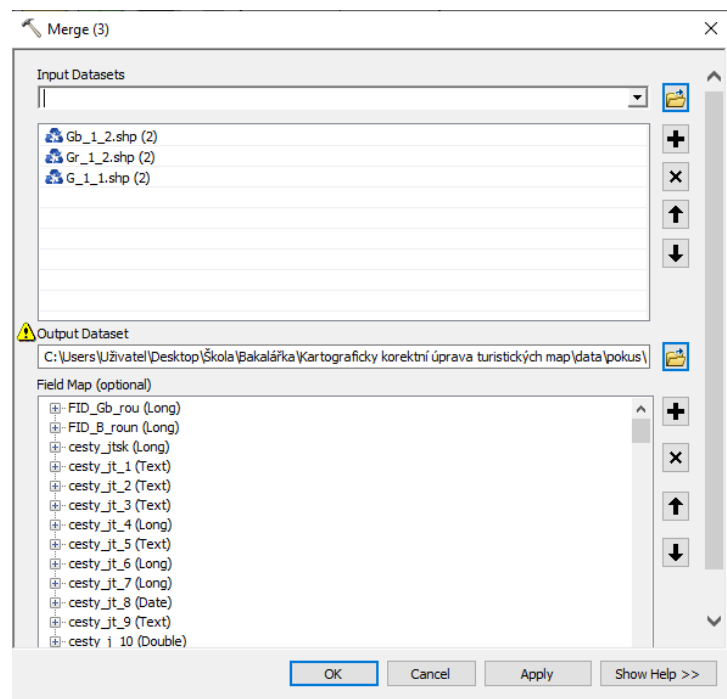

*Obrázek 35 - Nastavení nástroje "merge" (vlastní zpracování v programu ArcMap)*

#### <span id="page-41-0"></span>5.4 Aplikace modelu v praxi

Pro použití metody popisované v této bakalářské práci, je nutné učinit několik dodatečných kroků, které zajistí správné vykreslení turistických tras ve vybraném území.

Prvním krokem je nahrání liniové vrstvy s parametry o výskytu turistické trasy, která se má vizualizovat. Společně s tím, je nutné nahrání pomocných dat, což je liniový shapefile "Typ cest" a dBASE file "Tabulka". Nahraní těchto dat, zajistí modelům přístup k parametrům potřebným k vygenerování linií.

V dalším kroku je nutné v editačním módu shapefilu "Typ cest", definovat šířky v jednotkách Point, které budou ve výsledném mapovém výstupu nastaveny liniím komunikací a turistickým trasám. Dále je zapotřebí určit, pro jaké referenční měřítko se trasy vykreslují. Nastavení měřítka je důležité, kvůli rozdílnému přepočtu vzdáleností. Hodnoty těchto parametrů jsou uloženy ve sloupcích "Šířka", "Šířka t" a "Měřítko". S takto upravenými daty lze nahrát data "Typ cest" a vrstvu se zájmovým územím, do modelu "Přepočet hodnot", který vypočítá hodnoty pro následující model. Vložená vrstva se propojí s nástrojem *add join*, ve kterém se zajistí propojení vrstev přes číselný atribut "FW", což je atribut označující komunikace. Model již stačí spustit tlačítkem "Run".

Následuje již zmiňovaný model pro tvorbu tras. Model je rozdělen do dvaceti sedmi samostatných modelů, které jsou vytvořeny pro komunikace 1-27. Rozdělení bylo nutné, kvůli velkému počtu procesů při tvoření linií turistických tras pro všechny typy pozemních komunikací. Zde je nutné vložení upravené vrstvy z modelu "Přepočet hodnot" a její připojení do nástroje *add join*, přes atributový sloupec "TRM", který označuje informaci o výskytu turistických tras na daném úseku. V použitých datech z portálu OSM je sloupec pojmenován "Úroveň". Informace je zde zapsána za pomoci zkratek r, b, g, y, n. Po připojení vrstvy se souborem "Tabulka", lze model spustit. Pro možné znovu spuštění modelu pro jiný typ komunikace je nutné zrušit propojení vrstvy s "Tabulka".

Po ukončení modelu jsou do předem určené složky vytvořeny liniové prvky turistických tras, které je možné nahrát do mapového výstupu. Vykresleným liniím tras stačí už jenom nastavit odpovídající barvu za pomocí RGB nastavení, které software nabízí. Zároveň definovat symboly a referenční měřítko mapy musí být nastavené na stejné parametry, které byly zapsány do atributové tabulky "Typ cest".

## <span id="page-42-0"></span>6 Shrnutí výsledků

Výsledek praktické části spočíval ve vytvoření funkčního modelu, který efektivně zpracovává liniové znaky. Pro možnou úpravu liniových znaků byl vytvořen model na přepočet číselných hodnot podle referenčního měřítka, rozměrů komunikací a turistických cest, které si uživatel může sám navolit. Z důvodu velkého množství procesů, byl pro každý typ pozemní komunikace vytvořen model, který zajišťuje tvorbu turistických tras. Model je rozdělen do dvaceti sedmi částí, ty jsou navrženy tak aby při výskytu určeného typu pozemní komunikace s přítomností turistické trasy byly schopny vygenerovat linie vedoucí po pravé straně cesty. Celý model je k nahlédnutí v příloze 1.

Díky vstupním datům od OpenStreetMaps.org, bylo možné průběžné testovat algoritmus na volně přístupných datech. Model byl zkompletován za pomoci atributů, které byly obsaženy v obdrženém katalogu od společnosti CEDA Maps a.s., a

současně tak byla možnost vyzkoušet funkčnost modelu na vzorku dat, obdrženém od již jmenované společnosti.

Pro demonstrování výsledku, můžeme vidět na obrázku 36 výřez zobrazující data před aplikováním modelu. Data byly aplikovány na území Prachovských skal.

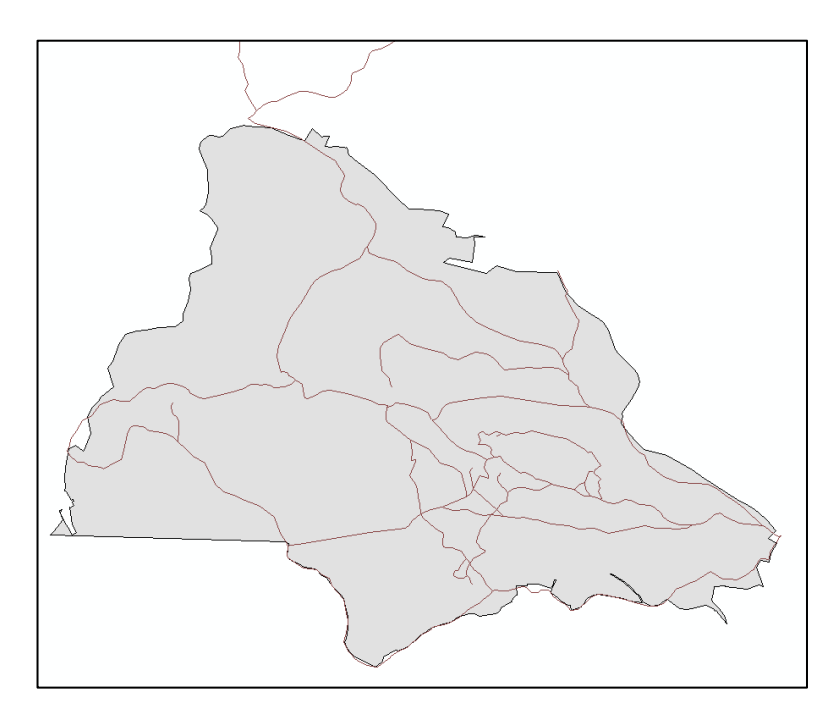

*Obrázek 36 - Data před použitím modelu (vlastní zpracování dat společnosti OSM.org v programu ArcMap)*

Na obrázku 37 můžeme vidět výřez zobrazující vytvořené linie za pomocí modelu.

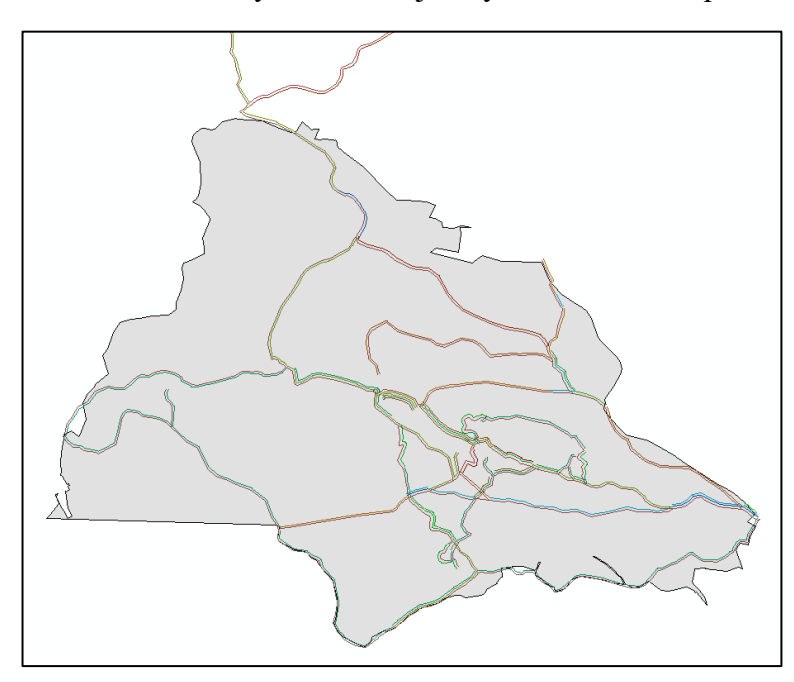

*Obrázek 37 - Data po použití modelu (vlastní zpracování dat společnosti OSM.org v programu ArcMap)*

Výslednému výstupu byla potřeba nastavit správná symbolika liniového znaku, krok je vyobrazen na obrázku 38. Výřez demonstruje finální výsledek modelu.

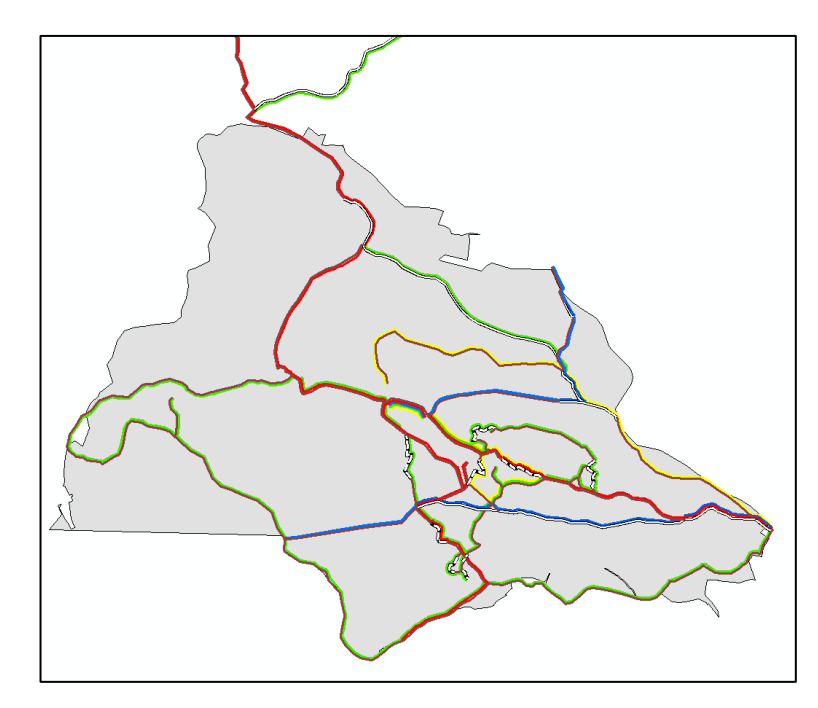

*Obrázek 38 - Výsledné zobrazení turistických tras (vlastní zpracování dat společnosti OSM.org v programu ArcMap)*

Pro testování modelu na jiném výstupu byl zvolen vzorek od CEDA Maps a.s.. Na obrázku 39 tak můžeme vidět vzorek po aplikování modelu. Proces lze hodnotit jako úspěšný, jelikož proběhlo vykreslení turistických linií a naučných stezek.

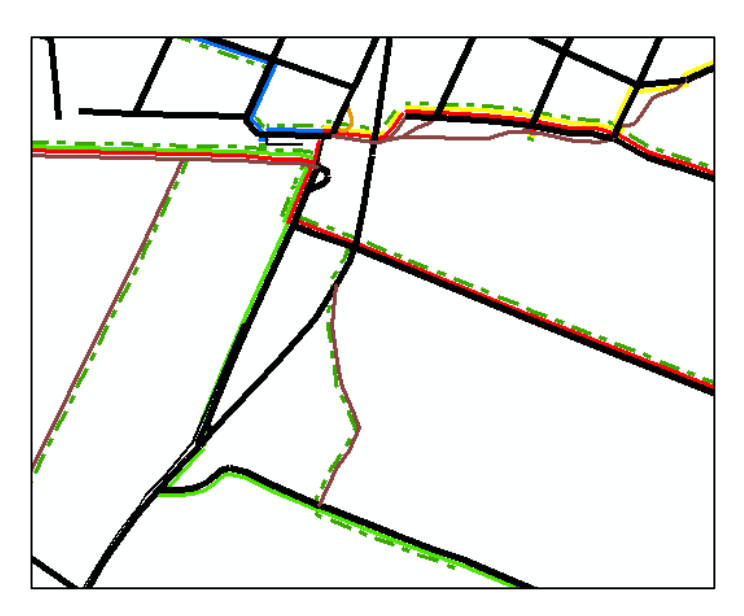

*Obrázek 39 - Použití modelu na vzorku dar od CEDA Maps a.s (vlastní zpracování dat společnosti OSM.org v programu ArcMap).*

## **Výsledný model a zkušební data jsou volně k dispozici na:**

Ondřej Opočenský - [zkušební data a ModelBuilder](https://czuvpraze-my.sharepoint.com/:f:/g/personal/xopoo001_studenti_czu_cz/Eq5whfRcn0VNnL24_Zd_irgB-UpAz_luW1le23nT1v819w?e=NuxJjV&fbclid=IwAR11kXdCtI8qPy9MqeXIFO6GZeGUwfsuLn9WSKKVzhzXvEqwkoiWuNLAUF4)

#### <span id="page-45-0"></span>7 Diskuse

Během vytváření bakalářské práce, nebyla nalezena žádná studie či článek zabývající se podobným tématem. Ve snaze porovnat představený model s jiným řešením, bylo osloveno několik institucí, které se zabývají tvorbou turistických tras a s podobnou problematikou se nepochybně také setkali. Metody řešící tuto problematiku, jsou však firemním tajemstvím, a proto nebyly k porovnání poskytnuty.

Není tak možnost porovnat vytvořenou metodiku. Domnívám se, že mnoho uživatelů by podobný úkol řešila prostřednictvím programovacího jazyka Python. Z uživatelského pohledu se řešení v ModelBuilderu jeví jako jednodušší varianta. Ovšem z pohledu programátora věřím, že Python zní jako vhodnější metoda zpracování.

Výsledný model byl zpracováván přibližně od listopadu 2020. Než bylo možné prohlásit model za plnohodnotný, bylo nutné zkoušet mnoho variant, které lze nyní prohlásit za nedostačující. Avšak některé z nich napomohly při tvorbě posunout model při vývoji dopředu. V rámci diskuse, bych rád zmínil několik mylných, ale zároveň užitečných momentů, které by mohly ušetřit čas budoucím uživatelům, kteří by měli zájem algoritmus využívat a dále rozvíjet při vlastním návrhu.

Původní nápad pro vytvoření modelu, bylo vytvoření polygonů za pomoci *bufferu*. Model nebylo možné považovat za úspěšný, jelikož vytvořené polygony by v budoucnu nenabízely možnost provádět prostorové analýzy, v nichž by figurovala délka tras. Například řešení navigačních úloh si lze nad polygony představit jen velmi obtížně. Také by nebylo možné nikterak interagovat s polygony, protože se překrývají (viz obrázek 40). Výsledná verze modelu vykresluje značení tras za pomoci linií, u kterých tyto nedostatky odpadají.

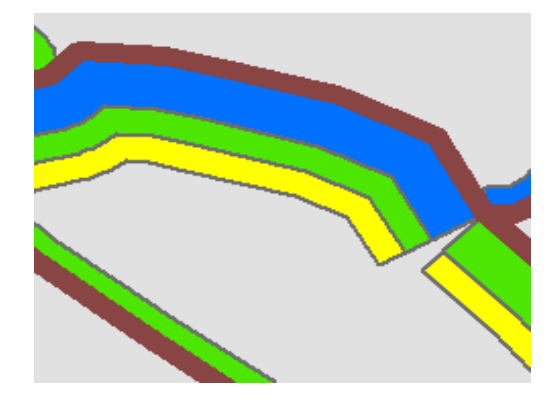

*Obrázek 40 – Varianta využití polygonů (vlastní zpracování v programu ArcMap)*

Dalším návrhem bylo zaměnění polygonů za jiný znak, k tomu mělo dojít za pomocí převodu na linie. První nápad tohoto procesu byl převedení polygonů na linie nástrojem *feature to line*, který vykreslil obrys polygonu linií. Následně byly použity nástroje *split line at vertices* a *calculate field*, které měly zajistit rozdělení linie v místech vrcholů a vypočítání délek úseků. Linie, jejichž délka odpovídala šířce bufferu, byly nástrojem *select* vybrány a následně byly odstraněny. Problém tohoto procesu spočíval v nástroji *feature to line* a v šířce polygonů, která byla vždy odlišná. Pro již zmíněný nástroj, je zásadní použít graficky definovaná data. Tento problém se nástroje *intersect* netýká. Řešením tohoto problému bylo vytvoření dvou *bufferů* s jiným typem zakončení, což zapříčinilo shodnou geometrii objektů, avšak pouze v místech potřebných hraničních linií. Rozdíl mezi geometriemi bufferů můžete vidět na obrázku 41, na takto vytvořené polygony bylo možné využít nástroj *intersect* s nastavením typu znaku výstupní vrstvy na linie. To zajistilo vytvoření dvou paralelních linií. Linie vedoucí vedle vstupních dat reprezentuje turistickou trasu, a druhou linii vedoucí skrz linie vstupních dat je nutné odstranit nástrojem *erase*.

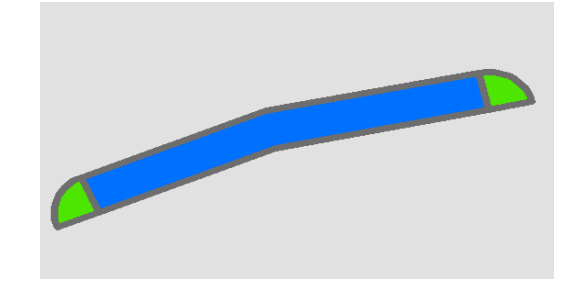

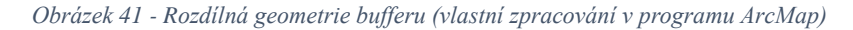

Jedním ze zásadních problémů předešlých verzí modelu, bylo sjednocení šířky liniového znaku reprezentujícího turistickou trasu. Linie tras byly vytvořeny na základě šířky komunikace. Takto rozdílná šíře tras, by z kartografického hlediska znamenala rozdílnou kvantitu možného jevu, což je v tomto případě nežádoucí. Avšak tento problém řeší model "Přepočet hodnot", kde se upraví definované šířky linií v jednotkách point na metry a vydělí dvěma. K dělení dochází z důvodu propočítaní vzdálenosti os linií od sebe. Tyto hodnoty se následně sečtou, a zadají jako parametr pro vykreslení první linie vedoucí vedle komunikace. Následně, se na tuto linii použije, již popisovaná metoda pro vykreslení paralelní linie s tím rozdílem, že vytvořená linie má opačnou orientaci než cestní síť, ze které byla vytvořena. Proto je nutné nastavit nástroj *buffer,* na vykreslování polygonu na levou stranu a se vzdáleností která se definovala v shapefilu "Typ cest".

#### <span id="page-47-0"></span>8 Závěr

Bakalářská práce byla zaměřena na problematiku tvorby turistických tras za pomocí programu GIS. V rámci praktické části byl vytvořen funkční model, který představuje (semi)automatizované zpracování dat popisujících turistické trasy. Výsledný model bakalářské práce je vhodné řešení pro každého uživatele, který má snahu vytvořit mapu současných turistických tras dle vlastních představ. Současně vytvořený model napomáhá nastavit požadovanou šířku u turistických tras nebo u jednotlivých druhů komunikací. Ovšem model lze využít také při samotném navrhování nových zájmových tras, které se uživatel rozhodne vytvořit a má přístup k softwaru.

V rámci budoucího vývoje, vidím za vhodné řešení sjednotit všechny obsažené modely. Toto řešení nebylo možné zrealizovat, jelikož při vyšším počtu procesů software zamítnul uložení aktuální práce. Za další možný krok přispívající k vývoji tohoto modelu, považuji převedení schématu do skriptu. To by uživatelům usnadnilo celkovou práci a zmenšilo riziko špatného nastavení.

Vytvořená metoda má potenciál se prosadit i mimo turistické mapy. Například ve spolupráci s pražskou integrovanou dopravou, se může podílet na tvorbě nových tras autobusů nebo tramvají. Pro zrealizování by bylo nutné získat nastavené parametry od společnosti PID, aby model zajistil funkčnost i pro tento příklad. Dále by bylo klíčové přetvořit dělení dle typu trasy. Na trasy povrchové, podzemní a tunelové. Takovéto rozšíření by také vyžadovalo rozlišení tras dle dopravních prostředků. Tento krok by bylo možné vyřešit barevným odlišením linií pro každý druh dopravy.

## <span id="page-48-0"></span>9 Seznam literatury

#### <span id="page-48-1"></span>9.1 Odborné publikace

**Baranová M., 2002**: GIS a Kartografie. Seminář GIS, Ostrava. 11 s.

**Čerba O., 2004:** Kartografické znaky. Západočeská univerzita, Plzeň, 39 s.

**Dannhoferová J., 2017**: Barva a barevné modely. Ústav informatiky, PEF MZLU, Brno. 68 s.

**Ibraheem N. J., Hasan M. M., Khan Z. R., Mishra K. P., 2012:** Understanding Color Models: A Review. ARPN Journal of Science and Technology (2): 265-275 s.

**Krtička L., 2007:** Úvod do kartografie. Ostravská univerzita v Ostravě, Ostrava, 87 s. ISBN 978-80-7368-344-3.

**Krtička L., Adamec M., Bednář P., 2012:** Manuál pracovních postupů v GIS pro oblast sociálního výzkumu a sociální práci, Ostravská univerzita v Ostravě, Ostrava, 147 s. ISBN 978-80-7464-155-8.

**Miklín, J., Dušek, R., Krtička, L., Kaláb, O., 2018:** Tvorba map. Ostravská univerzita, Ostrava, 298 s.

**Noga P., Kolasa M., 2003:** Grafické zpracování informací. Ostravská univerzita, Pedagogická fakulta, Ostrava, 50 s. ISBN 80-7042-947-X.

**Plánka L., 2006:** GE18 kartografie a základy GIS. VÚT v Brně, Fakulta stavební, Brno, 111 s.

**Sobota B., Milián J., 1996:** Grafické formáty. Kopp, České Budějovice, 155 s.

**Šimbera J., 2018:** Souřadnicové systémy. Univerzita Karlova, Přírodovědecká fakulta, Praha, 20 s.

**Šmejkalová M., 2007:** Vývoj značených turistických cest na podkladě starých map. Západočeská univerzita v Plzni Fakulta aplikovaných věd Katedra matematiky, 58 s. (Bakalářská práce).

**Tyrner M., Štěpánková H., 1999:** Kartografie. Sdružení požárního a bezpečnostního inženýrství, Ostrava, 32 s.

**Voženílek V., Kaňok J., Bláha J.D., Dubešová Z., Hudeček T., Kozáková M., Němcová Z., 2011:** Metody tematické kartografie. Univerzita Palackého v Olomouci, Olomouc, 2013 s.

<span id="page-49-0"></span>9.2 Ostatní zdroje

**Kaplan V., Keprtová K., Konečný M., Stachoň Z., Tajovská K., 2005:** Kartografie A Geoinformatika–Multimediální učebnice (online) [cit. 2021.01.04], dostupné z [<https://ucebnice.geogr.muni.cz/kartografie/>](https://ucebnice.geogr.muni.cz/kartografie/).

**Richter R., 2013:** Lekce 11 – Výstupy z GIS vytváření tematických map (online) [cit. 2021.03.01], dostupné z [<https://is.muni.cz/el/fi/jaro2013/PA049/um/u11n.pdf>](https://is.muni.cz/el/fi/jaro2013/PA049/um/u11n.pdf).

**Friedmannová L., 2012:** Kartografická vizualizace, Kartografické vyjadřovací prostředky – Kvalitativní údaje (online) [cit. 2020.12.20], dostupné z [<https://is.muni.cz/el/1431/jaro2016/Z8112/um/2012-](https://is.muni.cz/el/1431/jaro2016/Z8112/um/2012-KARTOVIZ_znazorneni_kvalitativnich_udaju.pdf?fbclid=IwAR3J56Zv3LnSKQf_zZzFakmvaOC_xbYKIBNuzr1IHFrj4G8u93ydSkJE-S8)

KARTOVIZ znazorneni kvalitativnich udaju.pdf?fbclid=IwAR3J56Zv3LnSKQf z [ZzFakmvaOC\\_xbYKIBNuzr1IHFrj4G8u93ydSkJE-S8>](https://is.muni.cz/el/1431/jaro2016/Z8112/um/2012-KARTOVIZ_znazorneni_kvalitativnich_udaju.pdf?fbclid=IwAR3J56Zv3LnSKQf_zZzFakmvaOC_xbYKIBNuzr1IHFrj4G8u93ydSkJE-S8).

**Friedmannová L., 2014:** Geografická kartografie, Kartografická vizualizace a kartografické vyjadřovací prostředky (online) [cit. 2020.12.20], dostupné z [<https://is.muni.cz/el/1431/jaro2014/Z2062/um/Kartografie\\_1rocnik\\_201](https://is.muni.cz/el/1431/jaro2014/Z2062/um/Kartografie_1rocnik_2014.pdf?fbclid=IwAR2nLGOxqGCqbN79Vj3ZZuSzSZOg_cZmx6ff4Riw4BYjoB2zuufSLavwSqM) [4.pdf?fbclid=IwAR2nLGOxqGCqbN79Vj3ZZuSzSZOg\\_cZmx6ff4Riw4BYjoB2zuu](https://is.muni.cz/el/1431/jaro2014/Z2062/um/Kartografie_1rocnik_2014.pdf?fbclid=IwAR2nLGOxqGCqbN79Vj3ZZuSzSZOg_cZmx6ff4Riw4BYjoB2zuufSLavwSqM) [fSLavwSqM>](https://is.muni.cz/el/1431/jaro2014/Z2062/um/Kartografie_1rocnik_2014.pdf?fbclid=IwAR2nLGOxqGCqbN79Vj3ZZuSzSZOg_cZmx6ff4Riw4BYjoB2zuufSLavwSqM).

**GIS Geography, ©2020:** Intersect Tool in GIS (online) [cit. 2021.02.01], dostupné z [<https://gisgeography.com/intersect-tool-gis/>](https://gisgeography.com/intersect-tool-gis/).

**Slavíček P., OpenStreetMap, ©2020:** Prachovské skály. Česká republika, OpenStreetMap [databáze] (online) [cit. 2021-01-03], dostupné z [<https://www.openstreetmap.org/>](https://www.openstreetmap.org/).

**CEDA Maps a.s., ©2021:** O společnosti CEDA Maps a.s. (online) [cit. 2021-02-11], dostupné z [<https://www.ceda.cz/cs/>](https://www.ceda.cz/cs/)

**Esri, ©2016:** Buffer (online) [cit. 2020.12.20], dostupné z [<https://desktop.arcgis.com/en/arcmap/latest/tools/analysis-toolbox/buffer.htm>](https://desktop.arcgis.com/en/arcmap/latest/tools/analysis-toolbox/buffer.htm).

**Seznam.cz a.s., ©2021:** Mapy.cz (online) [cit. 2021-02-11], dostupné z [<https://mapy.cz/zakladni?x=14.4000000&y=50.0500000&z=11>](https://mapy.cz/zakladni?x=14.4000000&y=50.0500000&z=11).

**ViewSonic, ©2021: What Is Color Gamut?** (online) [cit. 2021.03.01], dostupné z [<https://www.viewsonic.com/library/photography/what-is-color-gamut/>](https://www.viewsonic.com/library/photography/what-is-color-gamut/).

#### <span id="page-50-0"></span>9.3 Seznam použitých obrázků a jejich zdroje

**Obrázek 1** - Vyjadřovací formy (Plánka L., 2006: *Kartografie I*. (online) [cit. 2021.03.07], dostupné z <https://www.hgf.vsb.cz/export/sites/hgf/544/.content/g alerie-souboru/skripta/KARTOGRAFIE\_I\_1\_UVOD.pdf>.)

**Obrázek 2** - Přímý a nepřímý způsob vyjadřování (Plánka L., 2006: Kartografie I. (online) [cit. 2021.03.07], dostupné z <https://www.hgf.vsb.cz/export/sites/hgf/544/. content/galerie-souboru/skripta/KARTOGRAFIE\_I\_1\_UVOD.pdf>.)

**Obrázek 3** - Turistické značky (Tipykamnavylet, ©2017: *Turistické značky a značení*  (online) [cit. 2021.02.01], dostupné z <https://www.tipykamnavylet.cz/turistickeznacky-a-znaceni-458>.)

**Obrázek 4** - Ukázka liniových znaků (Friedmannová L., 2012: *Kartografická vizualizace* (online) [cit. 2021.03.20], dostupné z <https://is.muni.cz/el/1431/jaro201  $6/Z8112/\text{um}/2016-KARTOVIZ$  konflikty.pdf>.)

**Obrázek 5** - Liniové znaky turistické mapy odlišené strukturou znaku (Voženílek a kol., 2011: *Metody tematické kartografie (online)* [cit. 2021.02.01], dostupné z <https://dnnt.mzk.cz/view/uuid:bca42b10-04d9-11e8-b1a1-

005056827e52?page=uuid:8d7fba60-0c2d-11e8-8ee4-005056825209>.)

**Obrázek 6** - Aditivní a subtraktivní míchání (Unipress, ©2017: *RGB - Barevný model, barevný prostor (online)* [cit. 2021.03.26], dostupné z <https://www.unipress.cz/de/3 2-pomocne-pro-moduly/slovnik-pojmu/107-rgb-model>.); (Geeksforgeeks, ©2019: *CMY and CMYK Color Models (online)* [cit. 2021.03.26], dostupné z <https://www.g eeksforgeeks.org/python-cmy-and-cmyk-color-models/>.)

**Obrázek 7** - Barevný gamut v souřadnicích xy systému CIE 1931 (BenQ Color Technology Lab, ©2019: Co je barevný gamut? (online) [cit. 2021.03.26], dostupné <zhttps://www.benq.eu/cs-cz/knowledge-center/knowledge/color-gamutmonitor.html>.)

**Obrázek 8** - RGB kostka (Nichols L., 2016: *Color in Image and Video*  (online) [cit. 2021.03.26], dostupné z <https://slideplayer.com/slide/8870122/>.)

**Obrázek 9** - CMY kostka (Nichols L., 2016: *Color in Image and Video*  (online) [cit. 2021.03.26], dostupné z <https://slideplayer.com/slide/8870122/>.)

**Obrázek 10** - Výřez z mapy Harrachova (Harrachov, ©2018: Mapa Harrachov (online) [cit. 2021.03.15], dostupné z <http://www.harrachov.cz/ivana/galerie.html>.) **Obrázek 11** - Výřez mapy Česká Kanada (Království map, ©2009: *Jindřichohradecko - turistická mapa 1:50* (online) [cit. 2021.03.15], dostupné z <https://www.kralovstvi map.cz/64-jindrichohradecko-turisticka-mapa-150-t/d-

89767/?fbclid=IwAR09pVUfTfeyfXY8SYy8hZqkYSHwt2IAjjh9PBZVTS4yY5kT GtQnoppJyoc>.)

**Obrázek 12** – Výřez napy Yoho National Park (Backroad Mapbooks, ©2018: *Yoho National Park Topo Maps* (online) [cit. 2021.03.15], dostupné z <https://www.backr oadmapbooks.com/brmb-products/soab37-topo-yoho-national-

park.html?fbclid=IwAR2MJFCdYxQFYzO7rOB\_OA9gwa9OfiSKt7VF-

JbdT0R8\_gSfeuNaVHuz3nw >.)

**Obrázek 13** - Výřez z mapového portálu UT.no (UT, ©2021: Gjendesheim (online) [cit. 2021.03.15], dostupné <https://ut.no/kart#12.84/61.49049/ 8.82218>.)

**Obrázek 14** – Nástroj Field calculator (vlastní zpracování v programu ArcMap)

**Obrázek 15** - Nástroj Select (vlastní zpracování v programu ArcMap)

**Obrázek 16** - Nástoj Add Join (vlastní zpracování v programu ArcMap)

**Obrázek 17** - Nástroj Buffer (vlastní zpracování v programu ArcMap)

**Obrázek 18** - Nástroj Intersect (vlastní zpracování v programu ArcMap)

**Obrázek 19** - Nástroj Merge (vlastní zpracování v programu ArcMap)

**Obrázek 20** - Nástroj Erase (vlastní zpracování v programu ArcMap)

**Obrázek 21**- Ukazatel podélné orientace linie (vlastní zpracování v programu ArcMap)

**Obrázek 22** - Atributová tabulka pomocného prvku "Typ cest" (vlastní zpracování v programu ArcMap)

**Obrázek 23** - Atributová tabulka pomocného prvku "Tabulka" (vlastní zpracování v programu ArcMap)

**Obrázek 24** - Schéma modelu "Přepočet hodnot" (vlastní zpracování v programu ArcMap)

**Obrázek 25** - Nastavení nástroje calculate field s přepočtem šířkového parametru vztažné osy komunikací (vlastní zpracování v programu ArcMap)

**Obrázek 26** - Nastavení nástroje calculate field s výpočtem šířkového parametru vztažné osy turistické trasy (vlastní zpracování v programu ArcMap)

**Obrázek 27** - Nastavení nástroje calculate field sčítající hodnoty sloupců Přepočet a Přepoč $1$  (vlastní zpracování v programu ArcMap)

**Obrázek 28** - Schéma modelu – první úsek: připojování dat s tabulkou (vlastní zpracování v programu ArcMap)

**Obrázek 29** - Nastavení nástroje "select"(vlastní zpracování v programu ArcMap)

**Obrázek 30** - Nastavení nástroje "calcelate field" s výpočtem pro první linii červené turistické trasy (vlastní zpracování v programu ArcMap)

**Obrázek 31** - znázornění bufferu FLAT, ROUND a jejich zkombinace (vlastní zpracování v programu ArcMap)

**Obrázek 32** - Schéma modelu – druhý a třetí úsek: výběr příslušného typu komunikace, vytvoření všech možných turistických tras na úseku (vlastní zpracování v programu ArcMap)

**Obrázek 33** - Nastavení nástroje "calcelate field" s výpočtem pro naučnou stezku (vlastní zpracování v programu ArcMap)

**Obrázek 34** - Nastavení nástroje "buffer" s vykreslováním na levou stranu od linie (vlastní zpracování v programu ArcMap)

**Obrázek 35** - Nastavení nástroje "merge" (vlastní zpracování v programu ArcMap)

**Obrázek 36** - Data před použitím modelu (Slavíček, OSM.org, ©2020: *Prachovské skály* (online) [cit. 2020.11.11], dostupné z <https://www.openstreetmap.org/export# map=17/50.46682/15.29038>.)

**Obrázek 37** - Data po použití modelu (Slavíček, OSM.org, ©2020: *Prachovské skály* (online) [cit. 2020.11.11], dostupné z <https://www.openstreetmap.org/export# map=17/50.46682/15.29038>.)

**Obrázek 38** - Výsledné zobrazení turistických tras (Slavíček, OSM.org, ©2020: *Prachovské skály* (online) [cit. 2020.11.11], dostupné z <https://www.openstreetmap. org/export#map=17/50.46682/15.29038>.)

**Obrázek 39** - Použití modelu na vzorku dar od CEDA Maps a.s (CEDA Maps a.s., 2021: [databáze]. "nepublikovná hrubá data" CEDA Maps a.s., Praha.)

**Obrázek 40** – Varianta využití polygonů (vlastní zpracování v programu ArcMap)

**Obrázek 41** - Rozdílná geometrie bufferu (vlastní zpracování v programu ArcMap)

## **Příloha č.1 – Schéma modelu**

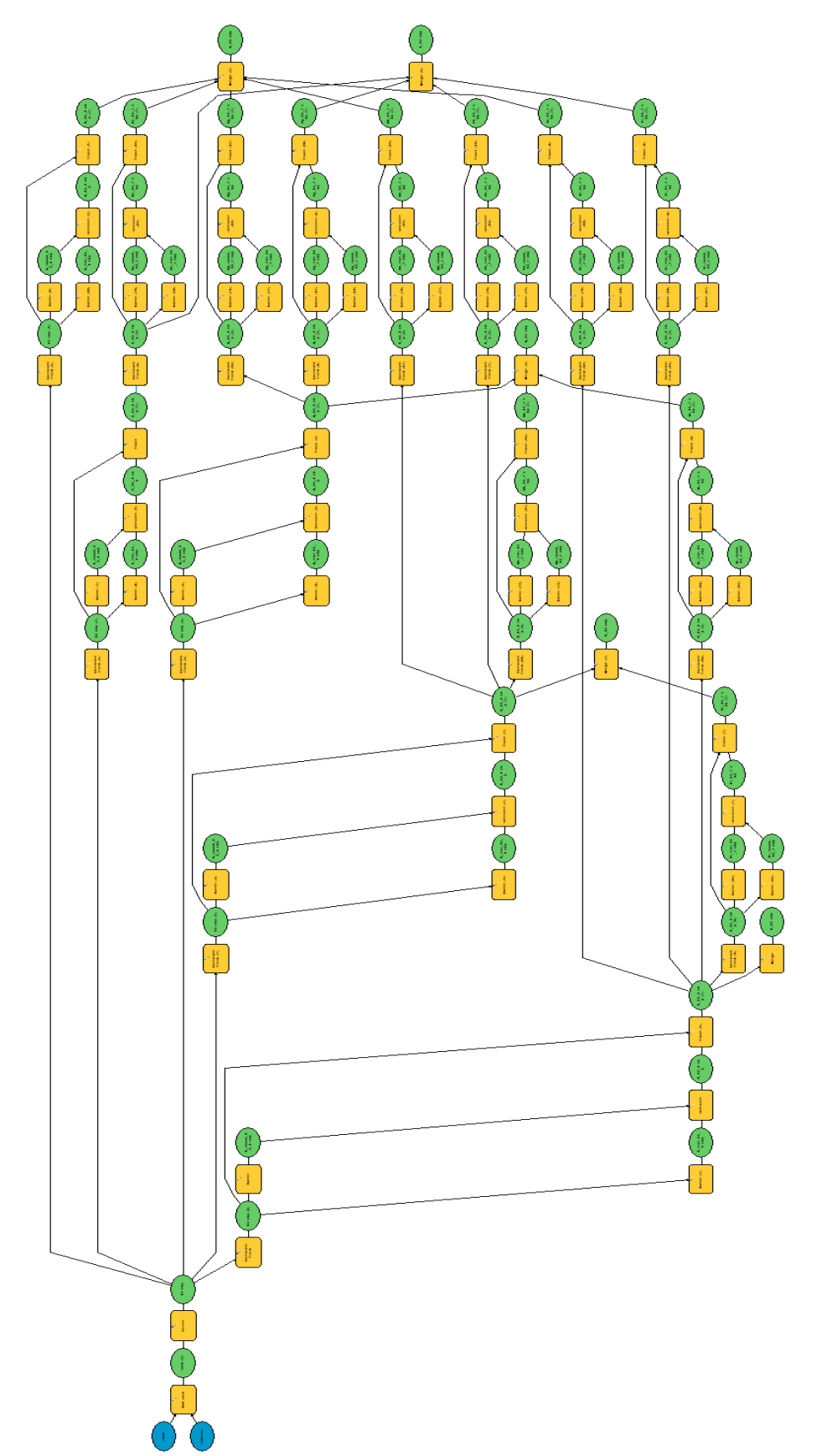